# LATEX per utenti di word processor versione 1.0.8

Guido Gonzato, PhD – guido.gonzato@univr.it Universit`a di Verona, Direzione Informatica

4 maggio 2011

#### Sommario

La composizione di testi con LAT<sub>E</sub>X offre numerosi vantaggi rispetto alla videoscrittura. Tuttavia, gli utenti di word processor che passano a LAT<sub>E</sub>X solitamente incontrano alcune difficoltà nell'ottenere gli stessi risultati con questo nuovo strumento. Questo manuale intende facilitare la transizione tracciando dei confronti tra videoscrittura e composizione con LATEX. Vengono elencate le principali azioni di un word processor e gli equivalenti comandi in LAT<sub>E</sub>X, con numerosi esempi.

## Indice

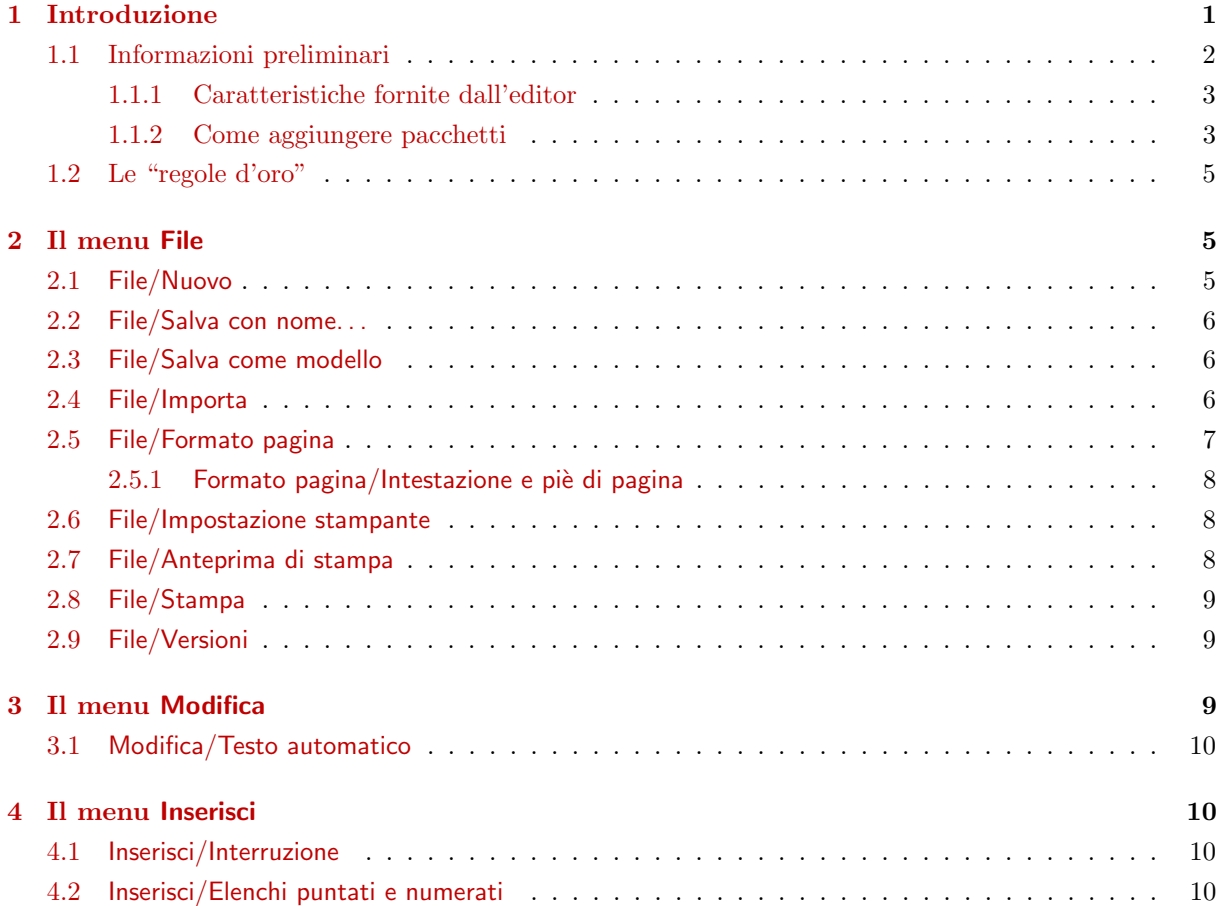

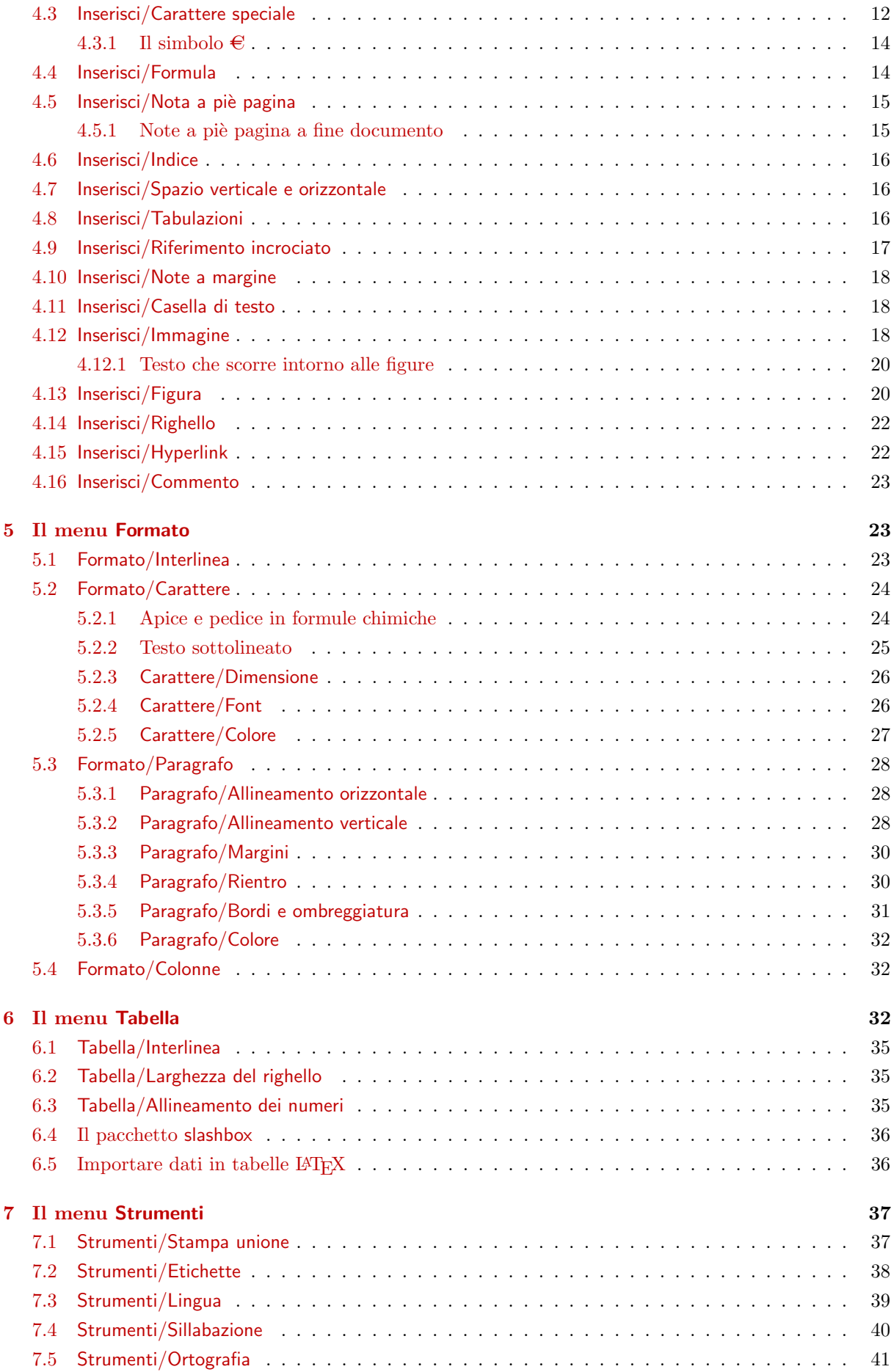

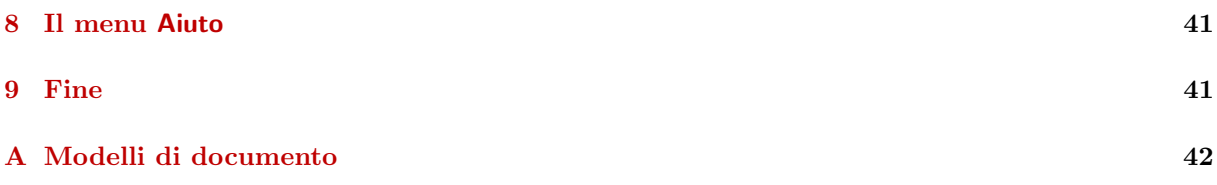

# Elenco delle tabelle

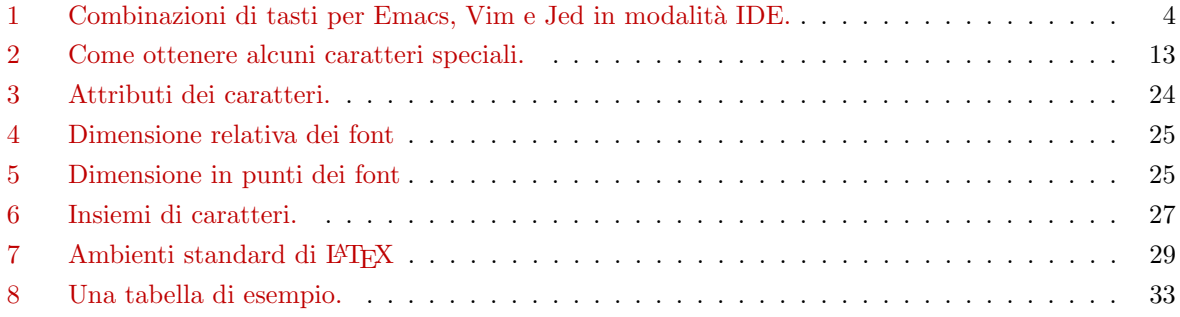

## Elenco delle figure

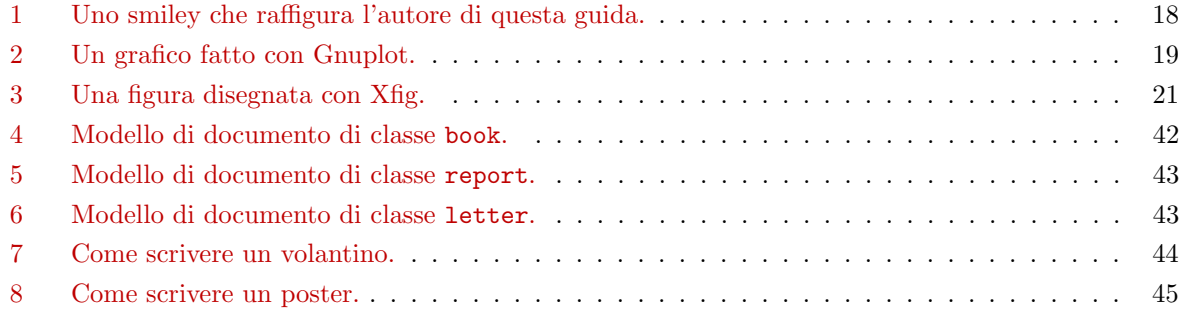

## <span id="page-2-0"></span>1 Introduzione

Vorrei iniziare precisando che questo documento non è una guida introduttiva a  $\langle \text{H} \rangle$ . Do per scontato che il lettore possegga le necessarie conoscenze di base a proposito di LATEX e dei suoi comandi. Lo scopo di questa guida `e mostrare come sostituire un word processor utilizzando LATEX al suo posto.

I word processor sono la principale applicazione dell'ufficio moderno. Vengono percepiti come facili da usare, e di solito una segretaria impara ad usarli in tempi ragionevolmente brevi. Il problema di questi programmi è che, di versione in versione, diventano sempre più lenti, ingombranti<sup>1</sup>, pieni di bug, inclini a bloccarsi, costosi, attaccabili da virus e incompatibili tra loro. Per non parlare della qualità del loro output.

 $\angle E$ T<sub>EX</sub> è una buona alternativa; ma per chi è abituato a pensare in termini di videoscrittura, pu`o rivelarsi poco intuitivo. In altre parole, si potrebbero volere le caratteristiche di un word processor... con LAT<sub>E</sub>X. Sarebbe una buona cosa sapere come ottenere con LAT<sub>E</sub>X i risultati che si sa come ottenere col proprio word processor di riferimento.

<sup>1</sup> tanto tempo fa, scrissi la mia tesi di laurea su un home computer da 128K di RAM, basato su Z80. Il word processor WordStar e la mia tesi stavano comodi su un floppy avviabile CP/M da 720K, e avanzava un sacco di spazio!

Ecco perché ho scritto questa guida rapida. Come ho già detto, si assume che il lettore abbia minime conoscenze di LAT<sub>E</sub>X; se non fosse così, raccomando di visitare il sito [http:](http://www.ctan.org/starter.html) [//www.ctan.org/starter.html](http://www.ctan.org/starter.html) e scaricare, in traduzione italiana, "The (Not So) Short Introduction to LATEX2e". Un'altra ottima guida per iniziare (solo in inglese, purtroppo) `e <http://en.wikibooks.org/wiki/LaTeX/>.

Nelle prossime sezioni esamineremo i menu di un word processor immaginario, mostrando le corrispondenti azioni in LATEX per ottenere lo stesso risultato.

## <span id="page-3-0"></span>1.1 Informazioni preliminari

Molte funzionalità del word processor sono implementate dall'editor con cui si scrive; altre da comandi LATEX standard; altre ancora si ottengono utilizzando dei pacchetti (package) LATEX. Si tratta di insiemi di macro che estendono LATEX con nuovi comandi ed ambienti (environment). Sono disponibili centinaia di pacchetti: si tratta di sapere dove trovarli, capire quale pacchetto fa che cosa e come installarli. Ulteriori informazioni sui pacchetti sono disponibili alla Sezione [1.1.2.](#page-4-1)

I pacchetti e altro materiale correlato sono disponibili presso i siti che costituiscono il CTAN: Comprehensive TeX Archive Network. Ho già citato il sito <http://www.ctan.org>, che ha numerosi mirror. D'ora in poi, con [CTAN:](http://www.ctan.org) si intende: "il vostro mirror CTAN di riferimento, a partire dalla directory TeX". Ad esempio, si può scaricare L<sup>AT</sup>EX per il proprio sistema operativo dal sito  $CTAN://systems, cioè http://ftp.uniroma2.it/$  $CTAN://systems, cioè http://ftp.uniroma2.it/$  $CTAN://systems, cioè http://ftp.uniroma2.it/$ [TeX/systems/](http://ftp.uniroma2.it/TeX/systems/).

Per scrivere i documenti è necessario un buon editor di testi. Per chi inizia, è raccomandabile una *shell ETEX*, ovvero un editor dedicato alla scrittura di sorgenti in ETEX, con anteprima e altre funzionalit`a. Suggerisco di provare uno dei programmi elencati di seguito; sono tutti software Free/Open Source.

- Texmaker (multipiattaforma): <http://www.xm1math.net/texmaker/index.html>
- TeXworks (multipiattaforma): <http://tug.org/texworks/>
- LyX, una shell quasi WYSIWYG (multipiattaforma): <http://www.lyx.org/>
- TeXShop (Mac OS X): <http://www.uoregon.edu/~koch/texshop/>
- TeXnicCenter (Windows): <http://www.texniccenter.org/>

Una lista di shell LATEX per Windows si trova all'indirizzo [http://home.arcor.de/itsfd/](http://home.arcor.de/itsfd/texwin) [texwin](http://home.arcor.de/itsfd/texwin); informazioni su LATEX in ambiente Macintosh si trovano all'indirizzo [http://www.](http://www.esm.psu.edu/mac-tex/) [esm.psu.edu/mac-tex/](http://www.esm.psu.edu/mac-tex/).

#### <span id="page-4-0"></span>1.1.1 Caratteristiche fornite dall'editor

LATEX `e "solo" un programma di impaginazione: azioni come il copia e incolla, cerca e sostituisci ecc. sono compito dell'editor. La Tabella [1](#page-5-0) riassume i principali comandi di alcuni editor per utenti esperti: GNU emacs e vim, più jed configurato per le combinazioni di tasti WordStar/Borland IDE.

#### <span id="page-4-1"></span>1.1.2 Come aggiungere pacchetti

Le informazioni che seguono valgono per TeX Live, fornito con le principali distribuzioni GNU/Linux; potrebbero funzionare anche con MacTeX, ma non ne ho diretta esperienza. Le istruzioni per MiKTeX (probabilmente l'implementazione più diffusa in ambiente Windows) verranno date più avanti.

Un numero elevato di pacchetti viene di norma fornito con la distribuzione GNU/Linux; ad esempio, Ubuntu ha molti pacchetti .deb del tipo texlive-\*. Attenzione all'ambiguità del termine: si parla di pacchetti .deb che contengono pacchetti LATEX.

Se si deve installare un pacchetto che non viene fornito in formato .deb, si seguano queste istruzioni.

1. creare questo albero di directory:

```
$ mkdir -p ~/texmf/tex/latex
```
I nuovi pacchetti saranno installati a partire da questa directory.

- 2. scaricare il pacchetto dal mirror CTAN preferito (di solito come archivio zip); supponiamo si chiami pippo.zip
- 3. decomprimerlo nella directory giusta:

```
$ mkdir ~/texmf/tex/latex/pippo
$ mv pippo.zip ~/texmf/tex/latex/pippo
$ cd ~/texmf/tex/latex/pippo ; unzip pippo.zip
```
- 4. se non è presente un file .sty, eseguire il comando latex pippo.ins o latex pippo.dtx per crearlo;
- 5. eseguire il comando texhash ~/texmf.

Per aggiungere un pacchetto a MiKTeX, creare la directory latex\pippo al di sotto di C:\localtexmf\tex\ e copiarvi i file del pacchetto pippo.zip. Procedere come mostrato per TeX Live, quindi eseguire MiKTeX Options e fare clic su "Refresh now". Oppure, da linea di comando scrivere initexmf -u.

Una volta che il pacchetto è installato, per utilizzarlo nei propri documenti si aggiunge una linea sotto la dichiarazione documentclass:

\usepackage{pippo}

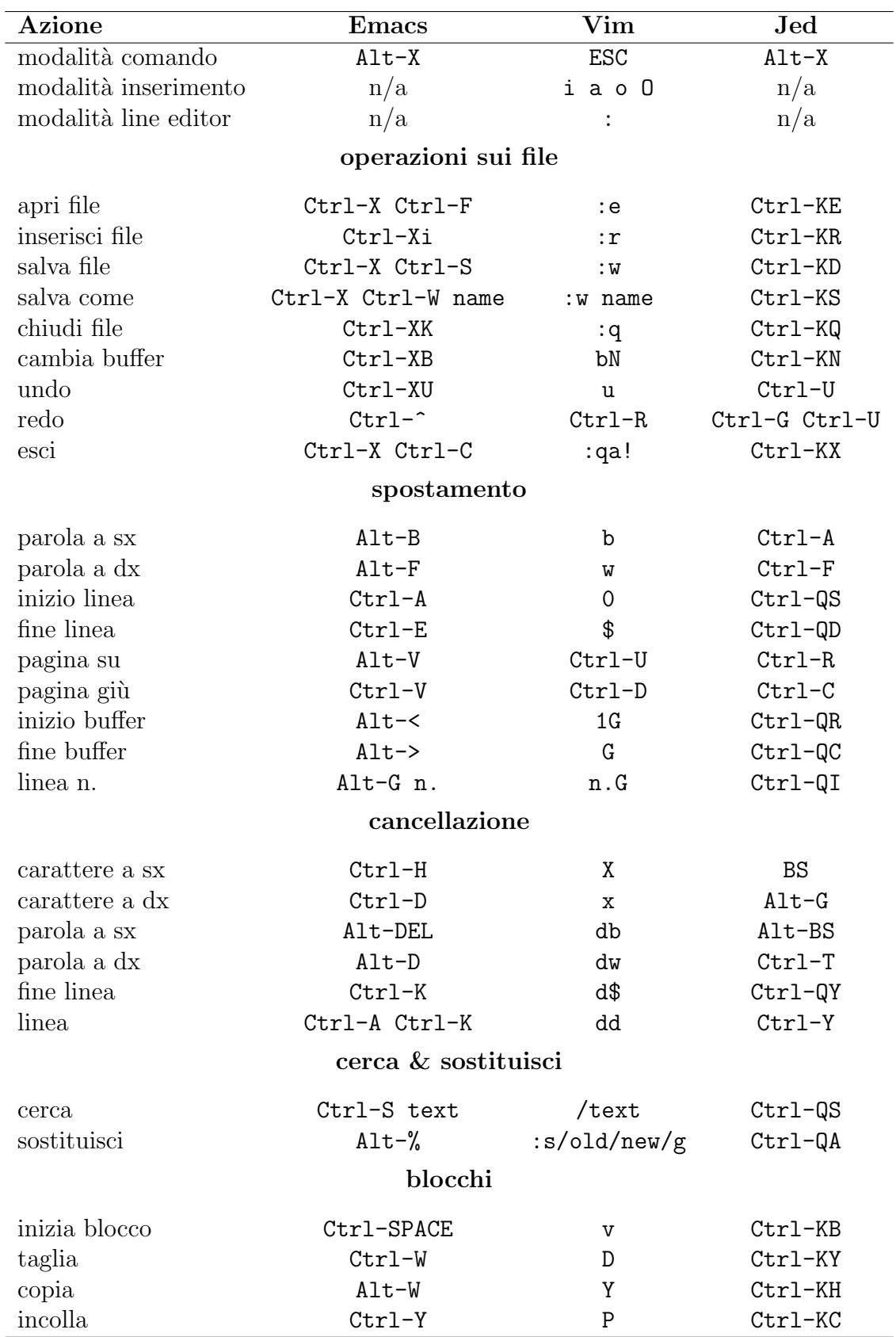

<span id="page-5-0"></span>Tabella 1: Combinazioni di tasti per Emacs, Vim e Jed in modalità IDE.

### <span id="page-6-0"></span>1.2 Le "regole d'oro"

Prima di iniziare, vorrei sottolineare quanto segue:

- 1. è necessario abituarsi a *dare una struttura* ai propri documenti: bisogna pensare in termini di parti, capitoli, sezioni e così via. Questo vale anche se non si sta scrivendo un articolo scientifico.
- <span id="page-6-3"></span>2. LATEX scoraggia esplicitamente l'utente dal pasticciare con i parametri di formattazione. Non ci si deve preoccupare troppo dell'aspetto di quello che si sta scrivendo, quanto piuttosto al contenuto.

Applicando queste semplici regole di base, i documenti assumeranno magicamente un look professionale.

Detto questo, questa guida aiuterà a superare quanto dettato dalla regola d'oro n. [2.](#page-6-3) In questo modo, oltre a documenti ben strutturati si potrà scrivere materiale come volantini, avvisi, poster, . . .

✍ ✍ ✍ ✍ ✍ ✍ ✍ ✍ ✍ ✍ ✍ ✍ ✍ ✍ ✍ ✍ ✍ ✍ ✍ ✍ ✍ ✍ ✍ ✍ ✍

## <span id="page-6-1"></span>2 Il menu File

Ovviamente, alcune voci di menu non hanno nulla a che vedere con LATEX: File/Apri, File/Salva, File/Chiudi dipendono dall'editor.

### <span id="page-6-2"></span>2.1 File/Nuovo

Questo è l'equivalente L<sup>AT</sup>EX di una pagina vuota:

```
\documentclass{article}
\thispagestyle{empty} % niente numero di pagina
\begin{document}
% Questo \'e un commento. Qui sotto c'e' una riga vuota.
```
\end{document}

Poiché i documenti scritti in L<sup>AT</sup>EX sono solitamente forniti di una struttura, l'esempio che segue è più realistico:

```
\documentclass[a4paper,12pt]{article}
\begin{document}
\title{Il mio documento}
\author{Mario Rossi}
\date{Roma, \today}
\maketitle
\begin{abstract}
Questo \'e un brevissimo articolo.
\end{abstract}
```

```
\tableofcontents
\listoftables
\listoffigures
\section{Prima sezione}
\label{sec:start}
Questo \'e il testo della sezione. Si veda \cite{Gonzato} per
ulteriori dettagli.
\section{End}
\label{sec:end}
Questa \'e la fine del documento. Si veda la Sezione~\ref{sec:start}
per rileggerlo.
\begin{thebibliography}{99}
\bibitem{Gonzato} Gonzato G. \textit{\LaTeX{} for Word Processor
Users}. CTAN, 2003-2011.
\end{thebibliography}
\end{document}
```
Altri modelli di documento verranno mostrati all'Appendice [A.](#page-43-0)

#### <span id="page-7-0"></span>2.2 File/Salva con nome. . .

I programmi che seguono sono utili per convertire un documento scritto in LATEX in altri formati:

- T<sub>E</sub>X4ht è probabilmente il migliore convertitore da L<sup>AT</sup>EX ad HTML: <http://www.cse.ohio-state.edu/~gurari/TeX4ht/>
- latex2html è un altro convertitore ad HTML: <http://saftsack.fs.uni-bayreuth.de/~latex2ht/>, [CTAN://support/latex2html](http://www.ctan.org/tex-archive/support/latex2html)
- latex2rtf converte in formato RTF (Rich Text Format): [CTAN://support/latex2rtf](http://www.ctan.org/tex-archive/support/latex2rtf)
- $\bullet$  detex toglie tutti i tag LAT<sub>EX</sub> o T<sub>EX</sub> e fornisce un output in formato testo semplice: <http://www.cs.purdue.edu/homes/trinkle/detex/>, [CTAN://support/detex/](http://www.ctan.org/tex-archive/support/detex)

Si veda inoltre la Sezione [2.7](#page-9-2) per i dettagli relativi alla conversione in formato PDF.

#### <span id="page-7-1"></span>2.3 File/Salva come modello

Salvare un "modello" L<sup>AT</sup>EX, per come la vedo io, equivale alla creazione di un nuovo pacchetto. Si tratta di un argomento complesso che esula dagli scopi di questa guida.

#### <span id="page-7-2"></span>2.4 File/Importa

Questi programmi convertono in LATEX a partire da altri formati:

- rtf2latex: [CTAN://support/rtf2latex](http://www.ctan.org/tex-archive/support/rtf2latex)
- html2latex: [CTAN://support/html2latex](http://www.ctan.org/tex-archive/support/html2latex)
- wwware è un insieme di strumenti che convertono dal formato di MS Word in diversi altri formati, tra cui LAT<sub>E</sub>X: http://wwware.sourceforge.net
- l'estensione Writer2latex per OpenOffice <http://writer2latex.sf.net> consente di esportare documenti in L<sup>AT</sup>FX.
- txt2tex:  $CTAN://support/tx12text$  converte, con un certo successo, file dal formato testo semplice a L<sup>AT</sup>FX.

Altri convertitori \*2latex sono disponibili presso l'indirizzo [CTAN://support/rtf2latex.](http://www.ctan.org/tex-archive/support/rtf2latex) Un'altra estensione interessante è OOoLatex, un insieme di macro per integrare LATEX in OpenOffice: <http://ooolatex.sourceforge.net/>.

#### <span id="page-8-0"></span>2.5 File/Formato pagina

Per configurare il formato della carta, l'orientamento della pagina e i margini, si usano appositi parametri in \documentclass. Il formato carta può essere a4paper, a5paper, b5paper, letterpaper, legalpaper o executivepaper; l'orientamento è portrait di default, oppure landscape. Ad esempio:

```
\documentclass[a5paper,landscape,12pt]{article}
```
Per applicare al documento dei diversi margini si può usare il comando \setlength, che serve per modificare il valore di una variabile o un contatore:

```
\setlength{\leftmargin}{2cm}
\setlength{\rightmargin}{2cm}
\setlength{\oddsidemargin}{2cm}
\setlength{\evensidemargin}{2cm}
\setlength{\topmargin}{-1cm}
\setlength{\textwidth}{18cm}
\setlength{\textheight}{25cm}
```
ma è preferibile utilizzare il pacchetto geometry, che consente di modificare tutti i parametri come il formato carta, i margini, l'altezza del testo e così via. geometry ha troppi parametri per poterli elencare tutti, e invito a consultare la sua documentazione. Un esempio di utilizzo piuttosto completo viene mostrato qui sotto. Alcuni dei parametri sono incompatibili tra loro, e sono elencati solo a scopo dimostrativo.

```
\usepackage{geometry} % inizio documento
...
\geometry{paperwidth=25cm}
\geometry{paperheight=35cm}
% oppure: \geometry{papersize={25cm,35cm}}
\geometry{width=20cm} % larghezza totale
\geometry{heigth=30cm} % altezza totale
```

```
% oppure: \geometry{total={20cm,30cm}}
\geometry{textwidth=18cm} % larghezza - marginpar
\geometry{textheight=25cm} % altezza - intestazione - pie' di pagina
% oppure: \geometry{body={18cm,25cm}}
\geometry{left=3cm} % margine sinistro
\geometry{right=1.5cm} % margine destro
% oppure: \geometry{hmargin={3cm,2cm}}
\geometry{top=2cm} % margine superiore
\geometry{bottom=3cm} % margine inferiore
% oppure: \geometry{vmargin={2cm,3cm}}
\geometry{marginparwidth=2cm}
\geometry{head=1cm} % spazio per l'intestazione
```
Le opzioni si possono impostare anche così:

\usepackage[left=3cm, right=2cm]{geometry}

#### <span id="page-9-0"></span> $2.5.1$  Formato pagina/Intestazione e piè di pagina

Il pacchetto fancyhdr fornisce il nuovo comando \pagestyle{fancy}, che imposta l'intestazione con l'attuale sezione (o chapter in book.cls) e sottosezione e il piè di pagina con il numero di pagina. Ovviamente, intestazione e piè di pagina si possono personalizzare. Sono composti di tre parti logiche (allineate rispettivamente a sinistra, centro e destra) che si configurano con i comandi qui riportati:

```
\usepackage{fancyhdr}
```

```
...
\lhead{} % sinistra - vuoto
\chead{Ciao a tutti!} % centrale
\rhead{Pagina \thepage} % destra - numero pagina
\lfoot{} % sinistra - vuoto
\cfoot{\textbf{Ciao!}} % centrale
\rfoot{} % destra - vuoto
```
#### <span id="page-9-1"></span>2.6 File/Impostazione stampante

Questo dettaglio dipende dal sistema operativo, e decisamente non è cosa di cui si occupi <sup>L</sup>ATEX. Con un sistema operativo Unix-like, questi comandi possono risultare comodi:

- lpr -P nomestampante file stampa sulla stampante specificata;
- lpr -# 10 file stampa 10 copie;
- lpr -r file cancella il file dopo averlo stampato.

#### <span id="page-9-2"></span>2.7 File/Anteprima di stampa

Una volta terminato il sorgente LAT<sub>EX</sub>, ci sono diverse possibilità:

- convertirlo in .dvi con il comando latex e visualizzarlo con xdvi, yap o altri visualizzatori;
- convertire il file .dvi in POSTSCRIPT con dvips, quindi usare Ghostview per visualizzarlo;
- convertire il file .dvi in PDF con dvipdf o produrre un file PDF direttamente con pdflatex.

Ritengo che produrre un file PDF sia la scelta migliore, in quanto consente la massima portabilità.

Mentre dvipdf è solo uno script che converte il file .dvi in .ps e poi in .pdf, utilizzare pdflatex è più interessante. Infatti, alcuni pacchetti come hyperref o url rendono navigabile il file PDF di output; si veda la Sezione [4.15.](#page-23-1) Tuttavia, con l'utilizzo di pdflatex si potrebbero riscontrare dei problemi con altri pacchetti. Si veda la Sezione [4.12](#page-19-2) per ulteriori chiarimenti.

#### <span id="page-10-0"></span>2.8 File/Stampa

Banalmente, la stampa del documeno si ottiene dal menu File/Stampa del visualizzatore.

#### <span id="page-10-1"></span>2.9 File/Versioni

Anche se il pacchetto version fornisce alcuni semplici comandi per la gestione delle versioni di un sorgente, pu`o essere preferibile utilizzare dei tool esterni come RCS (Revision Control System) o CVS (Concurrent Version Control System), se possibile integrati nell'editor. Per un'introduzione a CVS e RCS, consultare la guida [http://www.faqs.org/docs/](http://www.faqs.org/docs/Linux-HOWTO/CVS-RCS-HOWTO.html) [Linux-HOWTO/CVS-RCS-HOWTO.html](http://www.faqs.org/docs/Linux-HOWTO/CVS-RCS-HOWTO.html).

## <span id="page-10-2"></span>3 Il menu Modifica

Questo menu ha più a che fare con l'editor che con LATEX in senso stretto. Per cominciare, riferirsi alla Tabella [1](#page-5-0) che mostra le combinazioni di tasti per il Modifica/Taglia, Modifica/Copia, Modifica/Incolla, Modifica/Trova e Modifica/Sostituisci di alcuni editor per utenti esperti.

La selezione del testo si fa non solo per il copia e incolla, ma anche per applicare degli stili al testo selezionato. L'azione equivalente in LATEX si fa racchiudendo il testo tra parentesi graffe, oppure in un ambiente. Ad esempio, per applicare il grassetto a una parte di testo si può procedere in diversi modi:

```
questo testo \'e in \textbf{grassetto;}\\
anche questo \'e
{\bf s} testo in grassetto;{\bf s}\begin{bfseries}
e pure questo lo \iota'e!
\end{bfseries}
```
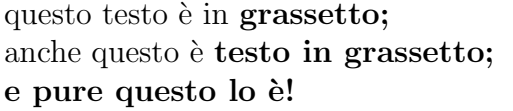

### <span id="page-11-0"></span>3.1 Modifica/Testo automatico

Si definisce testo automatico la funzionalità che permette, ad esempio, di scrivere "PS" e di ottenere la parola "PostScript" espansa in automatico. Dipende dall'editor, ma c'è anche un equivalente LATEX (all'incirca):

```
\def\PS {\textsc{PostScript}}
```
Questo comando fa sì che si ottenga  $\text{PostScript}$  ad ogni occorrenza di PS. La differenza maiuscole e minuscole è importante.

# <span id="page-11-1"></span>4 Il menu Inserisci

### <span id="page-11-2"></span>4.1 Inserisci/Interruzione

- uno spazio non divisibile si inserisce con  $\tilde{\ }$  (tilde);
- un'interruzione di linea con \linebreak o \newline (seguiranno dettagli più avanti);
- un nuovo paragrafo con una linea vuota, o con  $\setminus \setminus$  (si può anche specificare una spaziatura, come ad esempio  $\Icm$ ; oppure ancora con  $\parrow$
- un'interruzione di pagina con \newpage or \clearpage.

A differenza di \newline, \linebreak espande la linea tra i margini:

```
Sono una linea espansa!\linebreak
Io invece non lo sono.\newline
Ok, avete capito.
```
Sono una linea espansa! Io invece non lo sono. Ok, avete capito.

Inoltre,  $\clap{\text{learpage}}$  differisce da  $\newcommand{\textrm{2.1}{\textrm{m}}$ newpage perchè stampa tutti gli oggetti mobili (float; figure e tabelle) non ancora stampati. Gli oggetti mobili verranno spiegati meglio alla Sezione [4.12.](#page-19-2)

### <span id="page-11-3"></span>4.2 Inserisci/Elenchi puntati e numerati

Gli elenchi puntati o numerati corrispondono agli ambienti itemize ed enumerate. Per personalizzare il pallino in un elenco puntato, si specifica un argomento per il comando \item:

```
\begin{itemize}
  \item[*] con un asterisco;
  \item[-] con una lineetta;
  \item[.] con un punto.
\end{itemize}
```
\* con un asterisco; - con una lineetta; . con un punto.

Un altro modo, molto interessante, è la ridefinizione dello stile dei *contatori<sup>2</sup>* associati agli elenchi, dal primo al quarto livello. Nel caso di elenchi puntati, i contatori si chiamano

<sup>&</sup>lt;sup>2</sup>ogni elemento di testo di cui LAT<sub>E</sub>X gestisce la numerazione (sezioni, elenchi, figure ecc.) ha un contatore associato ad esso.

\labelitemi, \labelitemii, \labelitemiii e \labelitemiv; per gli elenchi numerati, si chiamano \labelenumi, \labelenumii, \labelenumiii e \labelenumiv.

Ci sono diversi stili: \arabic per i numeri normali, \roman per i numeri romani in minuscolo (ad es. viii è 8), \Roman per i numeri romani in maiuscolo,  $\alpha \dagger$  and  $\Delta$ lettere in minuscolo o maiuscolo, e infine  $\frac{\text{insymbol}}{\text{mbm}}$  che non verrà spiegato per ora:

```
\begin{itemize}
\renewcommand{\labelitemi}{*}
\renewcommand{\labelitemii}{-}
  \item primo livello, prima voce
  \item primo livello, seconda voce
  \begin{itemize}
    \item secondo livello, prima voce
    \item secondo livello, seconda voce
  \end{itemize}
  \item primo livello, terza voce
\end{itemize}
```
\* primo livello, prima voce

\* primo livello, seconda voce

- secondo livello, prima voce
- secondo livello, seconda voce
- \* primo livello, terza voce

Se si vogliono usare, ad esempio, numeri romani e lettere maiuscole in elenchi numerati, si fa così:

```
\begin{enumerate}
\renewcommand{\labelenumi}
  {\Alph{enumi}}
\renewcommand{\labelenumii}
  {\roman{enumii}}
  \item primo livello, prima voce
  \item primo livello, seconda voce
  \begin{enumerate}
    \item secondo livello, prima voce
    \item secondo livello, seconda voce
  \end{enumerate}
  \item primo livello, terza voce
\end{enumerate}
```
- A primo livello, prima voce
- B primo livello, seconda voce
	- i secondo livello, prima voce
	- ii secondo livello, seconda voce
- C primo livello, terza voce

Si pu`o anche usare il package enumerate, che ridefinisce l'ambiente enumerate con la possibilit`a di specificare un argomento opzionale. Ogni occorrenza di uno dei caratteri A a I i 1 stampa il valore del contatore usando, rispettivamente,  $\Lambda$ ,  $\alpha$ ,  $\lambda$ ,  $\lambda$ ,  $\gamma$ ,  $\gamma$ ,  $\gamma$ ,  $\gamma$ ,  $\gamma$ ,  $\gamma$ ,  $\gamma$ ,  $\gamma$ ,  $\gamma$ ,  $\gamma$ ,  $\gamma$ ,  $\gamma$ ,  $\gamma$ ,  $\gamma$ ,  $\gamma$ ,  $\gamma$ ,  $\gamma$ ,  $\gamma$ ,  $\gamma$ ,  $\gamma$ ,  $\gamma$ ,  $\gamma$ , \roman, or \arabic. Per includere del testo letterale, lo si deve racchiudere tra graffe:

```
\begin{enumerate}[{Esempio} I.]
  \item Primo esempio.
    \label{item:primo}
  \item Secondo esempio.
  \item Ultimo esempio.
    Vai all'esempio<sup>~</sup>\ref{item:primo}.
\end{enumerate}
```
<span id="page-12-0"></span>Esempio I. Primo esempio. Esempio II. Secondo esempio. Esempio III. Ultimo esempio. Vai all'ePer forzare il numero di inizio di un elenco numerato, si ridefinisce il relativo contatore:

```
\begin{enumerate}
  \setcounter{enumi}{2}
  \item Esempio numero 3.
  \item Esempio numero 4.
  \setcounter{enumi}{5}
  \item Esempio numero 6.
\end{enumerate}
```
- 3. Esempio numero 3.
- 4. Esempio numero 4.
- 6. Esempio numero 6.

Elenchi puntati e numerati all'interno di paragrafi sono implementati dal pacchetto paralist, che fornisce l'ambiente inparaenum:

```
Ecco qui un elenco di frutti:
\begin{inparaenum}
  \item mele,
  \item pere e
  \item arance.
\end{inparaenum}
Lo stesso elenco si pu\'o
indicare con lettere:
\begin{inparaenum}
  [\itshape a) \upshape]
  \item mele, \label{primo}
  \item pere e
  \item arance. La prima voce \'e \ref{primo}.
\end{inparaenum}
```
<span id="page-13-1"></span>Ecco qui un elenco di frutti: 1. mele, 2. pere e 3. arance. Lo stesso elenco si può indicare con lettere:  $a)$  mele,  $b)$  pere e  $c)$  arance. La prima voce è [a.](#page-13-1)

Come si è visto in precedenza, i caratteri  $A \in I$  i 1 si possono usare per cambiare i contatori. **paralist** offre numerose altre possibilità, e suggerisco di consultare la sua documentazione.

### <span id="page-13-0"></span>4.3 Inserisci/Carattere speciale

Si ricorda prima di tutto che alcuni caratteri hanno un significato speciale in LATEX, per cui si possono inserire solo anteponendo ad essi un carattere  $\setminus$ , o utilizzandoli in modalità matematica, o anche scrivendo dei comandi appositi: si veda la Tabella [2.](#page-14-0)

Un altro modo di scrivere caratteri speciali è tramite il loro codice ASCII, associato al comando \char. Ad esempio, i caratteri \$&^~ si possono scrivere con \char36 \char38  $\char36.$   $\char36.$ 

Alcuni pacchetti forniscono migliaia di caratteri e simboli. Ad esempio, pifont fornisce i comandi  $\d{ing, \d{ingfill, \d{ingline e }dinglist. Il primo di questi genera il carattere$ Dingbat di cui si è specificato il codice. Gli altri comandi equivalgono ai  $\tilde \iota$  line e all'ambiente \list, ma utilizzano il codice Dingbat specificato come parametro:

```
\begin{dinglist}{43}
  \item uno
  \item due
  \item tre
\end{dinglist}
```
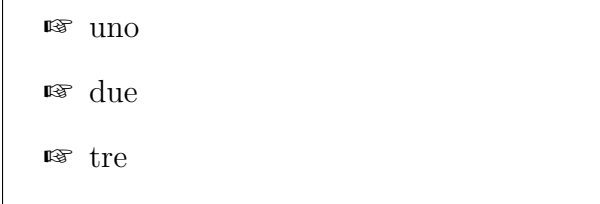

| Carattere          | Sequenza L <sup>A</sup> T <sub>F</sub> X |
|--------------------|------------------------------------------|
| \$                 | \\$ oppure \textdollar                   |
| &                  | \&                                       |
| $\%$               | \%                                       |
|                    | \_ oppure \textunderscore                |
|                    | \{ oppure \textbraceleft                 |
| { } < >            | \} oppure \textbraceright                |
|                    | \$<\$ or \textless                       |
|                    | \$>\$ or \textgreater                    |
|                    | \textbackslash                           |
|                    | \textbar                                 |
|                    | \textbullet                              |
|                    | \textdaggerdbl                           |
| †<br>†             | \textdagger                              |
|                    | \textparagraph                           |
| $\frac{1}{2}$      | \textsection                             |
|                    | \textcopyright                           |
|                    | \textasciicircum                         |
|                    | $\text{textasciitilde oppure } \f\$      |
|                    | $\sim$ $\frac{1}{2}$                     |
| $\rm \overline{R}$ | \textregistered                          |
| ŦМ                 | \texttrademark                           |
| a                  | \textordfeminine                         |
| O                  | \textordmasculine                        |

<span id="page-14-0"></span>Tabella 2: Come ottenere alcuni caratteri speciali.

Un'altra variante  $\hat{e}$ :

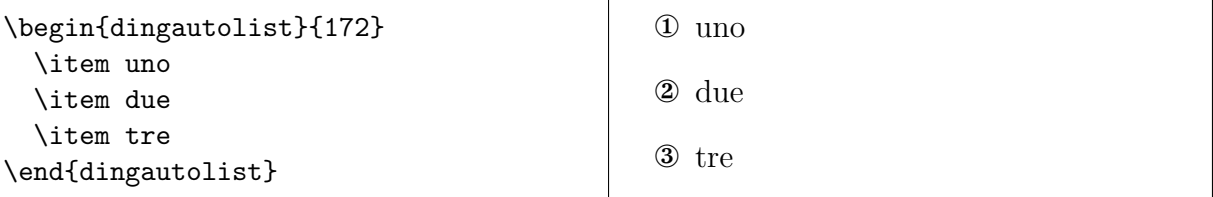

Ci sono assolutamente troppi simboli per poterli elencare qui. Si può consultare la guida "The Comprehensive LATEX Symbol List" all'indirizzo [CTAN://info/symbols/comprehen](http://www.ctan.org/tex-archive/info/symbols/comprehensive)[sive.](http://www.ctan.org/tex-archive/info/symbols/comprehensive)

#### <span id="page-15-0"></span>4.3.1 Il simbolo  $\in$

Il simbolo ufficiale dell'Euro viene fornito dal pacchetto eurosym, che si può usare in due modi:

\usepackage[gen]{eurosym} \usepackage[official]{eurosym}

Entrambe le dichiarazioni rendono disponibile il comando  $\text{euro},$ che stampa  $\in$ . La forma esatta del simbolo dipende dalla dichiarazione: l'opzione [gen] fornisce un glifo che funziona con qualunque stile di carattere, mentre l'opzione official stampa  $\epsilon$ . Si noti la piccola differenza. Quest'ultimo glifo si può sempre ottenere con il comando \officialeuro.

Un altro pacchetto che fornisce il simbolo dell'Euro è marvosym, che rende disponibili numerosi altri caratteri. Per ottenere  $\in$  si scrive \EUR.

#### <span id="page-15-1"></span>4.4 Inserisci/Formula

Come è noto, T<sub>EX</sub> è imbattibile nello stampare formule matematiche. Per inserire simboli matematici nel testo, li si deve racchiudere tra  $\gamma$  oppure tra  $\langle \ldots \rangle$ :

```
Mi piace la matematica:
x^n + y^n \neqz^n \forall n \neq 2\\'e il mio teorema preferito.
```
Mi piace la matematica:  $x^n + y^n \neq z^n \forall n \neq 2$ `e il mio teorema preferito.

Gli ambienti displaymath e equation servono a comporre le formule matematiche al di fuori del testo. equation aggiunge anche un numero di equazione al quale si può in seguito fare riferimento:

```
L'ultimo teorema di Fermat
si definisce come:
\begin{equation}
x^n + y<sup>n</sup> \neq z<sup>n</sup>
\forall n \neq 2
\label{eq:fermat}
\end{equation}
Potete dimostrare
l'equazione~\ref{eq:fermat}?
```
<span id="page-15-2"></span>L'ultimo teorema di Fermat si definisce come:  $x^n + y^n \neq z^n \forall n \neq 2$  (1) Potete dimostrare l'equazione [1?](#page-15-2)

Molto altro si potrebbe aggiungere, ma si rimanda ai tutorial disponibili in rete.

### <span id="page-16-0"></span>4.5 Inserisci/Nota a piè pagina

Si usa \footnote[n]{testo della nota}; il parametro opzionale [n] serve per cambiare il numero della nota. Il comando \footnote dovrebbe essere scritto immediatamente dopo la parola, prima di ogni eventuale segno di interpunzione.

Per usare un altro simbolo, o anche del testo arbitrario invece di un numero di nota, si può cambiare il contatore relativo a \footnote:

\renewcommand{\thefootnote}{leggimi!} Questa nota a pi\'e pagina\footnote{Questa, intendo.} dice tutto.

Questa nota a piè pagina<sup>leggimi!</sup> dice tutto. leggimi!Questa, intendo.

Con questo sistema, si possono ottenere i numeri delle note in numeri romani, o si possono anche sostituire con simboli:

```
\renewcommand{\thefootnote}
{\Roman{footnote}}
Questa\footnote{la prima.}
\'e la prima nota a pi\'e pagina,
e questa\footnote{la seconda.}
\'e la seconda.
\renewcommand{\thefootnote}
{\fnsymbol{footnote}}
Fine.\footnote[8]{Era ora!}
```
Questa<sup>II</sup> è la prima nota a piè pagina, e questa<sup>II</sup> è la seconda. Fine.<sup>†</sup>

IIla prima. IIla seconda. †Era ora!

Attenzione al comando \fnsymbol{footnote}; usa 9 simboli associati ai valori 1. . . 9 del contatore footnote: \* †  $\ddagger$  §  $\P \parallel$  \*\* ††  $\ddagger\ddagger$ .

Per fare riferimento più volte alla stessa nota, non si deve scrivere esplicitamente il suo numero. Si fa così:

```
Questa\footnote{la prima.}
\newcounter{\myfootnote}
\setcounter{\myfootnote}
  {\value{footnote}}
e questa\footnote{la seconda.}
sono note a pi\'e pagina:
rileggetevi questa
\footnotemark
[\value{\myfootnote}] nota.
```
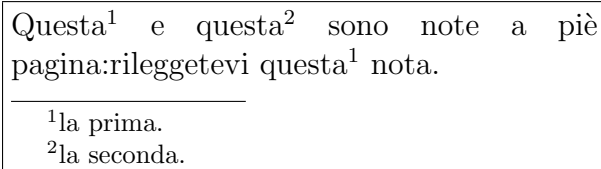

Attenzione agli ambienti minipage: utilizzano i propri contatori, mpfootnote e thempfootnote.

#### <span id="page-16-1"></span>4.5.1 Note a piè pagina a fine documento

Il pacchetto endnotes consente di spostare le note a piè pagina alla fine del documento. Si deve aggiungere questa linea al preambolo:

\let\footnote=\endnote

per convertire tutte le  $\footnotesize\big\}$  footnote in  $\end{math}$ endnote, cioè in note che vengono stampate a fine documento. Si inserisce poi questa linea dove si vuole che appaiano le note:

\theendnotes

### <span id="page-17-0"></span>4.6 Inserisci/Indice

Con LATEX `e semplicissimo generare l'indice, la lista delle tabelle e delle figure. Non si fa altro che inserire queste linee prima del primo comando  $\setminus$ section o  $\cdot$ chapter del documento:

```
\tableofcontents
\listoffigures
\listoftables
```
#### <span id="page-17-1"></span>4.7 Inserisci/Spazio verticale e orizzontale

Questa voce di menu in realt`a non esiste in alcun word processor, che io sappia. Si tratta invece di un'interessante caratteristica che LATEX rende disponibile in modo elegante.

Lo *riempimento con spazi* si può usare per centrare del testo orizzontalmente, verticalmente o entrambi; questo non è agevole ne' preciso da ottenere con un word processor, e richiede molti tentativi. Si usa una combinazione di \null e/o ~ per fissare dei "segnaposti", seguiti quindi da  $\forall$ ill e/o  $\hbar$ ill come nel prossimo esempio:

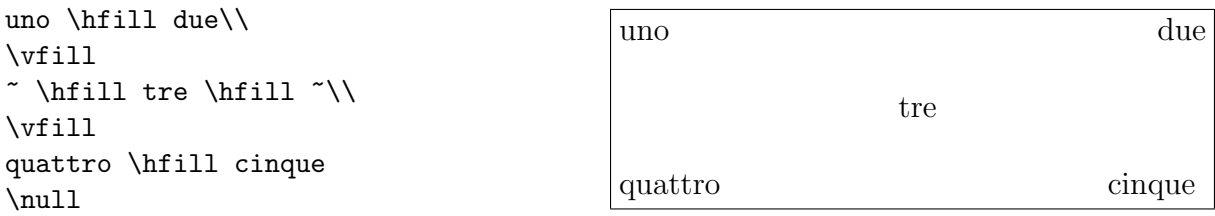

Di solito, non si possono inserire spazi a proprio piacimento: due o più spazi vengono considerati come uno solo. Si possono tuttavia forzare con ~ per creare uno spazio non divisibile.

Si può inoltre usare il comando \hspace per creare "buchi" della larghezza voluta:

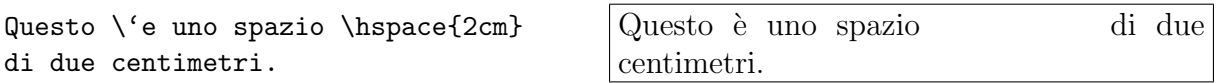

### <span id="page-17-2"></span>4.8 Inserisci/Tabulazioni

L'ambiente tabbing fornisce all'incirca l'equivalente dell'azione del tasto TAB, e si usa per allineare del testo in colonne. Ecco qui elencati alcuni dei comandi più comuni:

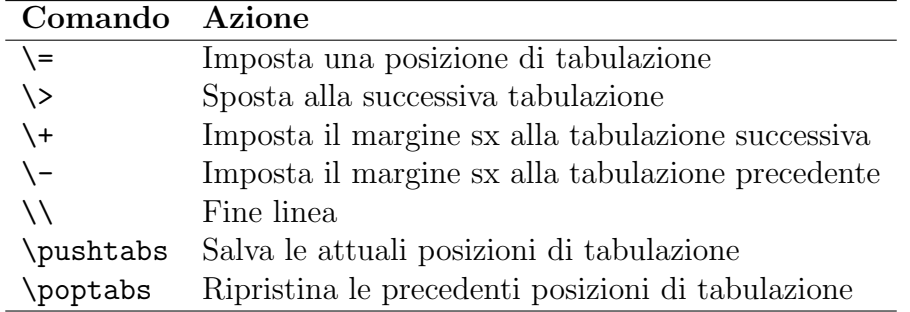

Ecco in pratica che cosa si può fare:

#### \begin{tabbing}

```
% fissiamo le posizioni dei tab
~ \hspace{1cm} \= ~ \hspace{2cm} \=
~ \hspace{3cm} \= \\
Zero \> Uno \> Due \> Tre \>Zero \> Uno \> \> Tre \> \>Uno \> Due \> Tre \>Uno \& Due \& Tre \& \&Zero \> Uno \> Due \>\pushtabs
nuovo tab 1{\ldots} \= nuovo tab 2 \\
nuovo \> tab \\
\poptabs
Zero \> Uno \> Due \> Tre
\end{tabbing}
```
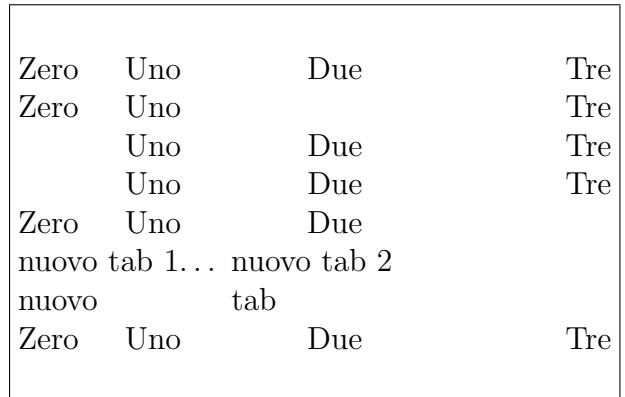

Si vedano inoltre gli ambienti tabular e table alla Sezione [6.](#page-33-2)

### <span id="page-18-0"></span>4.9 Inserisci/Riferimento incrociato

I comandi  $\lambda$ ,  $\ref$  e  $\text{sono}$  tutto ciò che serve per inserire delle etichette nel testo, a cui fare poi riferimento. Il formato standard delle etichette è del tipo prefisso: suffisso, dove prefisso è uno dei seguenti: cha per i capitoli, eq per le equazioni, fig per le figure, sec per le (sotto)sezioni e infine tab per le tabelle. Altri prefissi sono possibili.

I riferimenti a un numero di pagina (o di sezione, tabella, figura ecc.) si ottengono con \label e \ref come in questo esempio:

```
\paragraph{Esempio.}
\label{par:esempio}
Questo paragrafo appare
alla Sezione~\ref{par:esempio}
alla pagina~\pageref{par:esempio}.
```
<span id="page-18-1"></span>Esempio. Questo paragrafo appare alla Sezione [4.9](#page-18-1) alla pagina [17.](#page-18-1)

Naturalmente, si possono scegliere i propri prefissi. Si consideri questo elenco numerato:

```
\begin{enumerate}
  \item{passo uno: saltare a
  \ref{passo:fine} \label{passo:uno}}
  \item{passo due (senza riferimenti)}
  \item{fine: torna a
  \ref{passo:uno} \label{passo:fine}}
\end{enumerate}
```
<span id="page-18-3"></span>1. passo uno: saltare a [3](#page-18-2)

- 2. passo due (senza riferimenti)
- <span id="page-18-2"></span>3. fine: torna a [1](#page-18-3)

### <span id="page-19-0"></span>4.10 Inserisci/Note a margine

Semplicissimo: \marginpar{testo della nota}.

### <span id="page-19-1"></span>4.11 Inserisci/Casella di testo

Una casella di testo (in OpenOffice Writer, "cornice") serve per posizionare una porzione di testo indivisibile in un'area definita sulla pagina. Se si vuole specificare una posizione precisa, si usa il pacchetto textpos, come si mostra nell'esempio listato in Figura [8](#page-46-0) (Appendice [A\)](#page-43-0).

Se non è necessario posizionare esattamente la casella di testo, si può usare l'ambiente minipage: letteralmente, pagine in miniatura. Questo testo è incluso in una minipage, e qui a fianco. . .

 $\ldots$  c'è del testo incluso in un ambiente boxedminipage, fornito dall'omonimo pacchetto.

Si ricorda che la dichiarazione di una minipage è la seguente:

```
\begin{minipage}[posizione]{larghezza}
```

```
...
\end{minipage}
```
In una boxedminipage, si pu`o specificare lo spazio tra la cornice e il testo:

```
\setlength{\fboxsep}{5mm}
```
### <span id="page-19-2"></span>4.12 Inserisci/Immagine

La guida di riferimento per l'inserimento di file grafici in LATEX è "Using Imported" Graphics in LAT<sub>E</sub>X2e", che si trova all'indirizzo [CTAN://epslatex.](http://ftp.uniroma2.it/TeX/info/epslatex)

Una "figura" può essere un'immagine, ma anche del testo o una tabella che si includono in un ambiente figure:

```
\begin{figure}[htbp]
% [htbp] indica la posizione
% preferita: here (qui), top
% (in alto nella pagina),
% bottom (in basso), o su una
% pagina separata.
  \begin{center}
  \texttt{=8-)}
  \end{center}
  \caption{Uno smiley che raffigura
  l'autore di questa guida.}
  \label{fig:smiley}
\end{figure}
```
<span id="page-19-3"></span> $=8-$ 

Figura 1: Uno smiley che raffigura l'autore di questa guida.

Attenzione però: non è detto che le figure appariranno esattamente come sono state inserite nel testo! Infatti, una delle differenze coi word processor è il fatto che il posizionamento viene stabilito da LATEX nella migliore posizione possibile. Pertanto, non si dovrebbe scrivere nel testo "la figura qui sotto" o "la figura qui sopra"; si deve invece scrivere si veda la Figura<sup> $\ref{fig:label}$ </sup>.

A causa di questa caratteristica, figure e tabelle vengono definiti oggetti mobili (in inglese floats, galleggianti). Se si volesse stabilire esattamente la posizione di un oggetto mobile, il pacchetto here estende la sintassi con un parametro opzionale H, che significa "proprio qui".

Un'immagine in POSTSCRIPT (.ps oppure .eps) si inserisce in un sorgente tramite il pacchetto graphicx, con comandi analoghi a quelli mostrati in Figura [2.](#page-20-0)

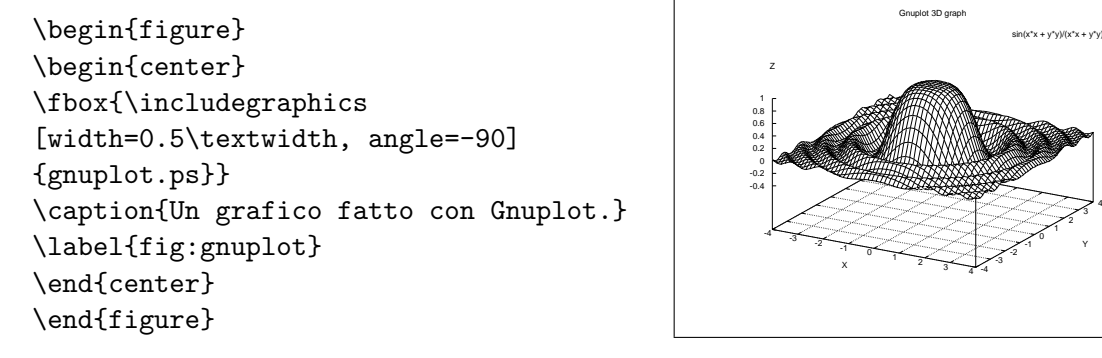

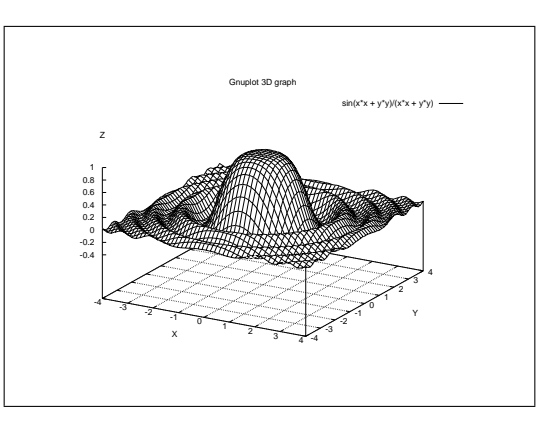

<span id="page-20-0"></span>Figura 2: Un grafico fatto con Gnuplot.

Componendo un file con latex e poi dvips, si possono includere solo file in formato EPS; invece, pdflatex può includere file JPG, PNG e PDF.

Esistono numerosi programmi per convertire file grafici come .jpg, .gif, .png ecc. in .eps; ad esempio, ImageMagik (<http://www.imagemagik.org>) e The GIMP ([http://](http://www.gimp.org) [www.gimp.org](http://www.gimp.org)). Purtroppo, queste applicazioni generano dei file POSTSCRIPT di grosse dimensioni.

Si ottengono risultati migliori con programmi che producono un file POSTSCRIPT compatto tramite la tecnica del "wrapping", innestando cioè il file grafico in un file POSTSCRIPT. Si raccomandano jpeg2ps, <http://www.pdflib.com/jpeg2ps/index.html>, o bmeps,

[CTAN://support/bmeps.](http://www.ctan.org/tex-archive/support/bmeps) Il primo dei due `e spesso il modo migliore per trattare i file . jpg, mentre il secondo riesce a gestire più formati.

Se si vule far sì che uno stesso sorgente si possa convertire sia in PDF che in PS, si devono includere questi comandi:

```
\usepackage{ifpdf}
```

```
...
% includi le opzioni giuste
\ifpdf % pdf
  \usepackage[pdftex]{graphicx}
  \pdfcompresslevel=9
\else % postscript
  \usepackage{graphicx}
\fi
...
```

```
% includi il file grafico corretto
\ifpdf % pdf
  \includegraphics{file.png}
\else % postscript
  \includegraphics{file.eps}
\fi
```
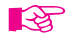

Se ci sono più di 18 figure successive senza del testo inframmezzato, si ottiene l'errore  $\Delta E$ TeX "Too many unprocessed floats" (troppi float non ancora gestiti). Il modo più rapido di risolvere il problema è scrivere il comando  $\clap{\text{cleanpage dopo tre o quattro}}$ figure.

#### <span id="page-21-0"></span>4.12.1 Testo che scorre intorno alle figure

E possibile ottenere un layout analogo a quello di un giornale o rivista, col testo che scorre ` intorno alle figure, tramite il pacchetto wrapfig:

```
Se incontrate questo tizio,
dategli dei soldi.
\begin{wrapfigure}[4]{l}[5pt]{2cm}
{\Huge
 \texttt{=8-)}
}
\end{wrapfigure}
Magari non capite il perch\'e,
ma vi assicuro che i vostri soldi
finiranno in buone mani.
Ripeto, se incontrate questo tipo,
dategli dei soldi: lui sa come
farne buon uso. Mi raccomando!
```
Se incontrate questo tizio, dategli dei soldi. =8-) Magari non capite il perché, ma vi assicuro che i vostri soldi finiranno in buone mani. Ripeto, se incontrate questo tipo, dategli dei soldi: lui sa come farne buon uso. Mi raccomando!

I parametri sono: a) il numero di linee da fare scorrere intorno alla figura; b) il posizionamento della figura (come in  $htbp$ ); c) l'overhang, cioè di quanto deve "sporgere" il testo; d) la larghezza della figura.

#### <span id="page-21-1"></span>4.13 Inserisci/Figura

 $\Delta$ ET<sub>EX</sub> fornisce un ambiente picture entro il quale si possono usare comandi come  $\text{circle},$ \oval e molti altri. Ritengo che tracciare figure senza un ambiente grafico sia un po' troppo difficile, per non dire poi delle limitazioni intrinseche di picture. E molto meglio usare ` il programma di grafica vettoriale Xfig (<http://www.xfig.org>), disponibile solo per i sistemi UNIX. Ha delle caratteristiche che lo rendono appetibile.

Xfig ha un'interfaccia utente decisamente antiquata, ma è molto potente. Uno dei suoi grandi vantaggi è l'esportazione delle figure in diversi formati, tra cui alcuni che sono riconosciuti da LATEX. Inoltre, gli oggetti di testo possono essere composti da LATEX se viene settato il campo "special flag", consentendo in questo modo di inserire simboli e formule matematiche nelle figure.

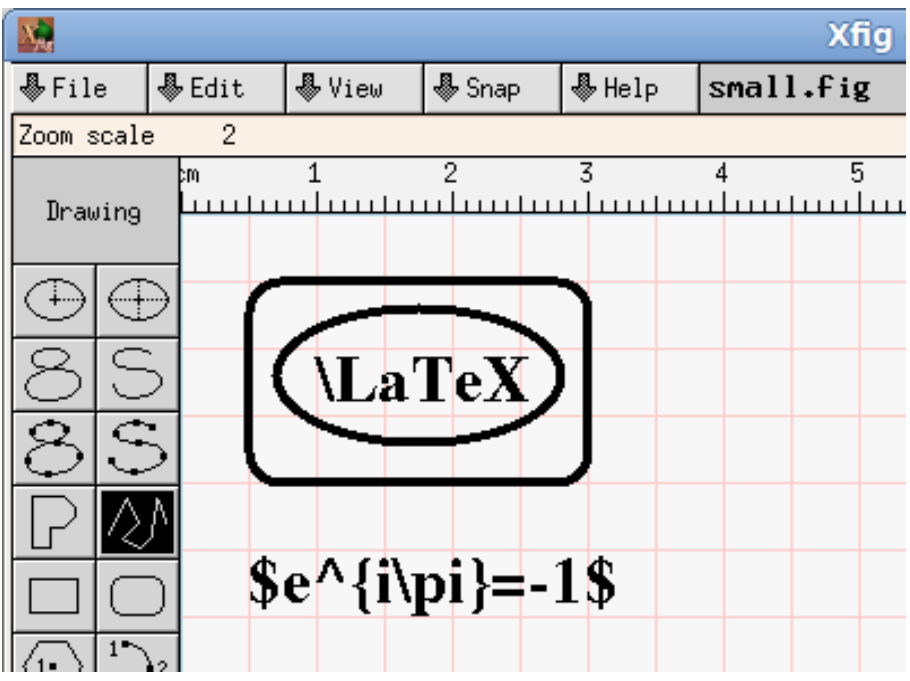

<span id="page-22-0"></span>Figura 3: Una figura disegnata con Xfig.

Si supponga quindi di avere disegnato una figura, small.fig (Figura [3\)](#page-22-0). Per utilizzarla con pdflatex, selezionare File/Export. . . in Xfig e poi Combined PDF/LaTeX (both parts) dal menu Language. Xfig crea due file, small.pdf e small.pdf\_t. Per includere la figura in un documento, si fa:

```
\usepackage[pdftex]{graphicx}
...
Ecco una figura fatta con Xfig:
\input{small.pdf_t}
```
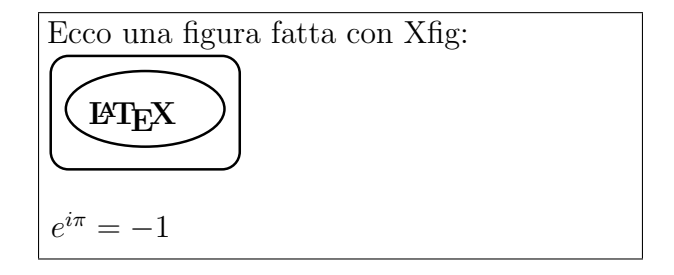

Se invece si vuole usare latex, selezionare File/Export... e poi LaTeX picture + eepic macros dal menu Language. Si otterrà un altro file, small.eepic. Per includere la figura nel documento, si devono usare i pacchetti epic e eepic:

```
\usepackage{epic}
\usepackage{eepic}
...
Ecco una figura fatta con Xfig:\\
\input{small.eepic}
```
Un avvertimento: sembra che ci siano delle incompatibilità tra i pacchetti epic/eepic e hyperref, visto che il comando \path viene ridefinito da quest'ultimo. Un altro buon motivo per usare pdflatex.

Altri programmi che consentono di creare grafica compatibile con LATEX sono i seguenti:

• pgf, Portable Graphic Format: <http://sourceforge.net/projects/pgf/>

- Asymptote, The Vector Graphics Language: <http://asymptote.sourceforge.net/>
- ePiX serve per creare figure matematicamente accurate: [http://mathcs.holycross.](http://mathcs.holycross.edu/~ahwang/current/ePiX.html) [edu/~ahwang/current/ePiX.html](http://mathcs.holycross.edu/~ahwang/current/ePiX.html);
- pstricks è un insieme di macro per includere figure POSTSCRIPT in LATEX: [http:](http://tug.org/PSTricks/main.cgi/) [//tug.org/PSTricks/main.cgi/](http://tug.org/PSTricks/main.cgi/)

Questi programmi/pacchetti consentono di creare sofisticate figure in LATEX. Altri programmi sono disponibili in rete; cercate nel web "LaTeX vector graphics".

### <span id="page-23-0"></span>4.14 Inserisci/Righello

Si possono tracciare linee di lunghezza e larghezza arbitrarie con \rule:

```
Questo \'e un righello
a tutta pagina:\\
\rule{\linewidth}{1pt}
questo invece \'e pi\'u
corto e spesso:\\
\rule{2cm}{2mm}
```
Questo è un righello a tutta pagina:

questo invece è più corto e spesso:

Un righello può anche essere composto da punti  $(\dot{\text{totfill}})$ ; questo tipo di righello si usa spesso per collegare elementi:

Prezzo totale \dotfill \euro~10 Prezzo totale . . . . . . . . . . . . . . . . . . . . . . . .AC 10

### <span id="page-23-1"></span>4.15 Inserisci/Hyperlink

Il pacchetto hyperref consente di scrivere URL e altri riferimenti esterni al documento. Usato insieme a dvipdf o pdflatex, hyperref consente di creare file .pdf navigabili! Ad esempio, questa guida contiene questa dichiarazione:

```
\usepackage[colorlinks,urlcolor=blue,filecolor=magenta]{hyperref}
\usepackage{url}
```
Vediamo un esempio:

```
Il sito principale del \hypertarget{ctan}{CTAN}
\'e \url{http://www.ctan.org}, ovvero
\href{http://www.ctan.org}{CTAN://}.
```

```
Ascoltate questo
\href{run:midifile.mid}{file MIDI}.
```

```
Fare clic \hyperlink{ctan}{qui}
per tornare su.
```
<span id="page-23-2"></span>Il sito principale del CTAN è [http://www.](http://www.ctan.org) [ctan.org](http://www.ctan.org), ovvero [CTAN://.](http://www.ctan.org) Ascoltate questo file MIDI. Fare clic [qui](#page-23-2) per tornare su.

I comandi \hypertarget e \hyperlink consentono di creare link interni al documento, proprio come in HTML; \href crea link a URL o file esterni. Si noti il parametro run: si possono lanciare applicazioni esterne come player multimediali, programmi per l'ufficio; qualunque cosa. Questa funzionalit`a viene supportata dai lettori PDF Adobe Reader, Okular ed Evince.

In ambiente GNU/Linux, e probabilmente anche in altre varianti Unix, bisogna configurare il lettore PDF per fare in modo che lanci l'applicazione appropriata quando si fa clic sul relativo link. Bisogna inserire queste linee nel vostro file .mailcap o /etc/mailcap:

```
audio/midi;/usr/bin/timidity %s
audio/*; xmms %s
video/*; xine -pfhq %s
```
Riferirsi alla documentazione di hyperref per ulteriori possibilità.

### <span id="page-24-0"></span>4.16 Inserisci/Commento

Si fa semplicemente inserendo il carattere % prima di ogni linea, oppure tramite il pacchetto comment che fornisce l'omonimo ambiente.

## <span id="page-24-1"></span>5 Il menu Formato

Principalmente, il formato di un documento viene impostato tramite appositi parametri in \documentclass: grandezza predefinita dei font (10, 11 o 12pt), formato carta (a4paper, a5paper, b5paper, letterpaper, legalpaper, executivepaper), orientamento della pagina (portrait, landscape). Ad esempio,

```
\documentclass[a5paper,landscape,12pt]{article}
```
Si possono specificare altri valori per la grandezza dei font; si veda alla Sezione [5.2.3.](#page-27-0)

#### <span id="page-24-2"></span>5.1 Formato/Interlinea

Il pacchetto setspace fornisce gli ambienti singlespace, onehalfspace e doublespace. Inoltre, il comando \spacing{fattore} (disponibile anche come ambiente) consente di impostare la spaziatura desiderata:

```
\begin{spacing}{2.5}
Queste due linee \\
sono troppo distanziate!
\end{spacing}
\begin{spacing}{1}
Mentre invece queste due linee\\
sono spaziate in modo normale.
\end{spacing}
                                          Queste due linee
                                          sono troppo distanziate!
                                          Mentre invece queste due linee
                                          sono spaziate in modo normale.
```
Se si vuole impostare l'interlinea per tutto il documento, si deve usare nel preambolo il comando \linespread{fattore}. Il valore predefinito di factor è 1; valori più grandi danno un interlinea maggiore. 1.6 corrisponde all'incirca all'interlinea doppia.

#### <span id="page-25-0"></span>5.2 Formato/Carattere

Gli attributi standard dei caratteri sono elencati alla Tabella [3,](#page-25-2) le dimensioni alla Tabella [4.](#page-26-1) Si noti che le dimensioni dipendono dalla dimensione di default impostata in documentclass (10, 11 o 12 pt); si veda la Tabella [5.](#page-26-2)

| Attributo           | Come ambiente | Esempio                                                                                                  |
|---------------------|---------------|----------------------------------------------------------------------------------------------------|
| \textnormal         | textnormal    | testo normale                                                                                            |
| \textrm             | rmfamily      | romano                                                                                                   |
| \textit             | itshape       | $\cos$ <i>ivo</i>                                                                                        |
| $\emptyset$         | n/a           | corsivo (enfasi)                                                                                         |
| \textmd             | mdseries      | normale (default)                                                                                        |
| \textbf             | bfseries      | grassetto                                                                                                |
| \textup             | upshape       | upright (default)                                                                                        |
| \textsl             | slshape       | inclinato                                                                                                |
| \textsf             | sffamily      | sans serif                                                                                               |
| \textsc             | scshape       | MAIUSCOLETTO                                                                                             |
| \texttt             | ttfamily      | macchina da scrivere                                                                                     |
| \underline          | underline     | sottolineato                                                                                             |
| \textsuperscript    | n/a           | testo in <sup>apice</sup>                                                                                |
| $\n{\mathbf{math}}$ | n/a           | $x^{n} + y^{n} \neq z^{n} \forall n \neq 2$                                                              |
| $\mathbf{h}$        | n/a           | $\mathrm{x}^{\mathrm{n}}+\mathrm{y}^{\mathrm{n}} \neq \mathrm{z}^{\mathrm{n}} \forall \mathrm{n} \neq 2$ |
| $\hat{}$            | n/a           | $x^{n} + y^{n} \neq z^{n} \forall n \neq 2$                                                              |
| \mathtt             | n/a           | $x^n + y^n \neq z^n \forall n \neq 2$                                                                    |
| $\hat{\tau}$        | n/a           | $x^n + y^n \neq z^n \forall n \neq 2$                                                                    |
| \mathnormal         | n/a           | $x^n + y^n \neq z^n \forall n \neq 2$                                                                    |
| $\mathcal{L}$       | n/a           | $\frac{1}{2}$ + $\uparrow$ + $\downarrow$ + $\downarrow$ + $\downarrow$                                  |

<span id="page-25-2"></span>Tabella 3: Attributi dei caratteri.

È importante capire la differenza tra testo in corsivo ( $\text{textit}$ ) e testo in enfasi ( $\text{emph}$ ). Ad esempio, questa frase è scritta in corsivo, e queste parole sono enfatizzate in upright. Come si può vedere,  $\epsilon$  in comando di tipo logico piuttosto che tipografico.

Inoltre, va ricordato che il testo in pedice si usa solo in modalità matematica. Per usarlo in modalità testo normale, si fa:

questo testo \'e in questo testo  $\mathbf x = \mathbf m$ <br>\$ {\mbox{\footnotesize{pedice}}}\$ questo testo è in pedice

#### <span id="page-25-1"></span>5.2.1 Apice e pedice in formule chimiche

Molte formule chimiche si possono scrivere in modalità matematica, utilizzando  $\hat{\ }$  e  $\hat{\ }$  per ottenere apici e pedici. Il pacchetto mhchem formisce un comando che è più semplice da usare. Le cifre sono stampate in pedice di default, in apice se precedute da ^; le formule devono essere incluse in un comando  $\ce$ ce:

```
\ce{H2O + CO2 -> H2CO3}\\
\ce{\text{CaCO3 -> Ca^2+ + CO3^2-}\}\\ce{CO3^2- + H2CO3 -> 2 HCO3^-}\\
\ce{CaCO3 + H2CO3 -> Ca^2+ + 2HCO3^-}
```
 $H_2O + CO_2 \longrightarrow H_2CO_3$  $CaCO<sub>3</sub> \longrightarrow Ca<sup>2+</sup> + CO<sub>3</sub><sup>2-</sup>$  $CO_3^{2-} + H_2CO_3 \longrightarrow 2 HCO_3^-$ <br>CaCO<sub>3</sub> + H<sub>2</sub>CO<sub>3</sub>  $\longrightarrow$  Ca<sup>2+</sup> + 2HCO<sub>3</sub>

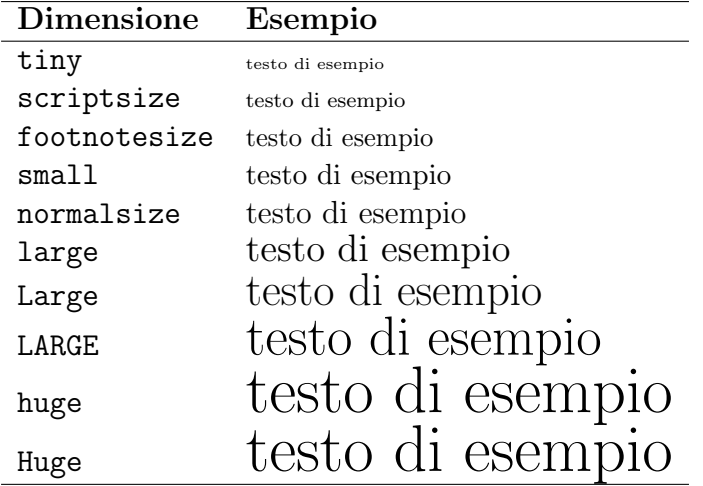

<span id="page-26-1"></span>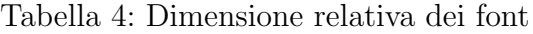

| Dimensione   | 10pt | 11pt  | 12pt  |
|--------------|------|-------|-------|
| tiny         | 5    | 6     | 6     |
| scriptsize   | 7    | 8     | 8     |
| footnotesize | 8    | 9     | 10    |
| small1       | 9    | 10    | 10.95 |
| normalsize   | 10   | 10.95 | 12    |
| large        | 12   | 12    | 14.4  |
| Large        | 14.4 | 14.4  | 17.28 |
| LARGE        | 17.2 | 17.28 | 20.74 |
| huge         | 20.7 | 20.74 | 24.88 |
| Huge         | 24.8 | 24.88 | 24.88 |

<span id="page-26-2"></span>Tabella 5: Dimensione in punti dei font

#### <span id="page-26-0"></span>5.2.2 Testo sottolineato

Di fatto, lo stile underline non si usa più. La sottolineatura viene considerata una vecchia eredit`a delle macchine da scrivere, e inoltre non ha un bell'aspetto. Se lo si vuole usare comunque, il pacchetto ulem mette e disposizione alcuni stili:

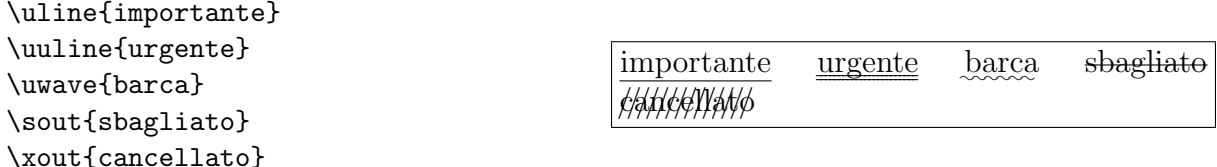

Attenzione: ulem ridefinisce il comando \emph (sottolineatura anziché testo enfatizzato). Per fare in modo che \emph mantenga il suo scopo, si deve usare questa dichiarazione:

\usepackage[normalem]{ulem}

#### <span id="page-27-0"></span>5.2.3 Carattere/Dimensione

Se le dimensioni di default dei font non fossero abbastanza per le proprie esigenze, si usa il pacchetto extsizes: fornisce versioni "estese" delle classi di documento standard, con dimensioni dei font nell'intervallo 8–12, 14, 17 e 20 pt.

Supponiamo di voler scrivere un documento di classe article con un font a 17 pt. Si deve usare questo preambolo:

```
\documentclass[17pt]{extarticle}
```
Un altro modo per ottenere font grandi è tramite il pacchetto type1cm, che fornisce comandi come questo:

\fontsize{72pt}{72pt}\selectfont Vietato fumare

 $(L'$ esempio qui sopra è troppo grande per stare in questa pagina...) I parametri sono la grandezza del font e la baseline. Un altro approccio è il seguente:

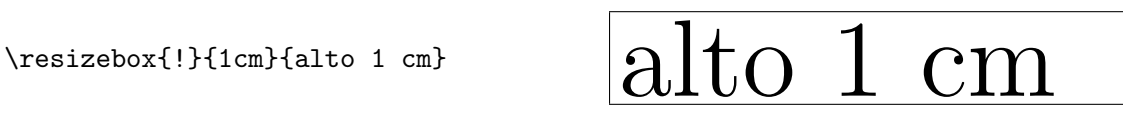

#### <span id="page-27-1"></span>5.2.4 Carattere/Font

<sup>L</sup>ATEX utilizza i font Computer Modern, generati dal sottosistema METAFONT. Questo approccio garantisce la portabilità e fornisce ottimi risultati. Molti utenti sono però abituati ad altri font: Times, Helvetica, Sans Serif. . .

Fortunatamente, LATEX può usare i font POSTSCRIPT. Si può provare ad utilizzare uno di questi pacchetti: avant, avangar, bookman, chancery, charter, courier, helvet, helvetic, ncntrsbk, newcent, palatcm, palatino, pifont, times, utopia, zapfchan; ad esempio, inserendo la dichiarazione  $\usepackage{\times}.$  L'unica avvertenza riguarda la modalità matematica, per la quale i migliori risultati si hanno con i font Computer Modern; font alternativi rendono le formule meno eleganti.

I pacchetti sopra elencati impostano il font per l'intero documento. Se si vuole usare un font PostScript solo per una parte del testo, si deve specificare l'insieme di caratteri come nell'esempio che segue. Gli insiemi di caratteri più comuni sono elencati alla Tabella [6.](#page-28-1)

Attenzione: su alcuni sistemi cert font potrebbero non essere disponibili!

Questo \'e il font Computer Modern Roman, {\fontfamily{phv}\selectfont questo invece \'e Helvetica!}

Questo è il font Computer Modern Roman, questo invece è Helvetica!

Un altro metodo ancora è la sostituzione di un font METAFONT con uno POSTSCRIPT; ad esempio, usare Avantgarde ad ogni occorrenza di Computer Modern Sans Serif. Si fa in questo modo:

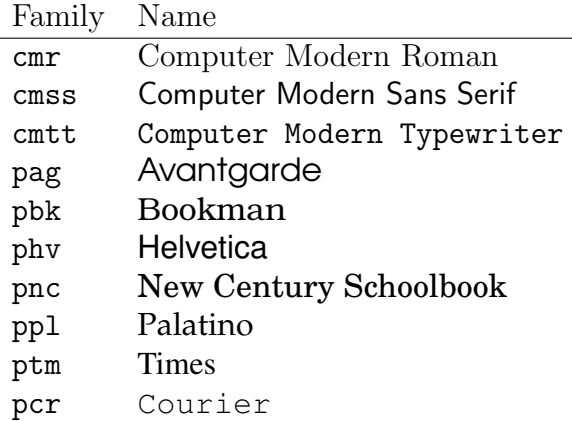

<span id="page-28-1"></span>Tabella 6: Insiemi di caratteri.

- \rmdefault (roman)
- $\setminus$  sfdefault (sans serif)
- \ttdefault (typewriter)
- \bfdefault (boldface)
- $\bullet$  \mddefault (medium)
- $\bullet$  \itdefault (italics)
- \sldefault (slanted)
- $\bullet$  \scdefault (small caps)
- $\begin{cases} \text{upright} \end{cases}$

% Avantgarde sostituisce sans serif \renewcommand{\sfdefault}{pag}

#### <span id="page-28-0"></span>5.2.5 Carattere/Colore

Si possono usare colori nel testo tramite il pacchetto color e appositi comandi. I colori predefiniti sono black, white, red, green, blue, cyan, magenta, e yellow, cioè nero, bianco, rosso, verde, blu, azzurro, magenta e giallo. Si possono anche definire dei colori personalizzati.

```
\textcolor{red}{Questo \'e rosso.}\\
\color{blue}
Questo testo \'e blu!\\
Anche questo. Cambiamo colore.\\
\definecolor{mygreen}
{rgb}{0.1,1,0.1}
\color{mygreen}
Questo \'e un bel verde chiaro!\\
\color{black}
\colorbox{cyan}{Un box azzurro}\\
\fcolorbox{blue}{green}
{Un box azzurro contornato di blu}
```
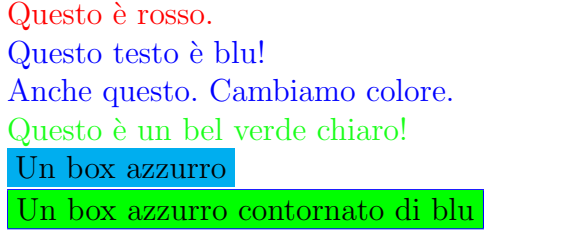

Inoltre, il comando \pagecolor serve per impostare il colore dell'intera pagina.

### <span id="page-29-0"></span>5.3 Formato/Paragrafo

Si ricorda che cosa si intende per "paragrafo" in L<sup>AT</sup>EX: una parte di testo delimitata da \\ oppure seguita da una linea vuota.

Gli *ambienti* (environment) sono il modo principale per specificare le proprietà di un paragrafo, come l'allineamento o il font. E un po' come selezionare il testo con il mouse ` per poi scegliere da un menu le proprietà desiderate. Un altro modo è racchiudere il testo tra parentesi graffe.

Gli ambienti hanno questa forma:

```
\begin{environment}
...qui va il testo...
\end{environment}
```
Ad esempio, per centrare un paragrafo si può usare l'ambiente center:

```
\begin{center}
questo testo \'e centrato
\end{center}
```
questo testo è centrato

Gli ambienti standard sono elencati in Tabella [7.](#page-30-0) Nelle prossime sezioni, si mostrer`a quali usare e come.

#### <span id="page-29-1"></span>5.3.1 Paragrafo/Allineamento orizzontale

Il testo viene allineato ai margini, per default. Per avere il testo allineato solo a sinistra, a destra o centrato, si usano gli ambienti flushleft, flushright e center. I comandi \raggedright, \raggedleft e \centering sono equivalenti agli ambienti, ma non iniziano un nuovo paragrafo.

#### <span id="page-29-2"></span>5.3.2 Paragrafo/Allineamento verticale

Una delle differenze che confonde maggiormente gli utenti di word processor è il modo in cui i paragrafi vengono separati in LAT<sub>EX</sub>. Una o più linee vuote vengono considerate equivalenti a una sola linea vuota; lo stesso vale per gli spazi. In altre parole, non si può ottenere pi`u spazio tra paragrafi inserendo linee vuote. Per spaziarli, si usano i comandi \smallskip, \medskip e \bigskip per ottenere una spaziatura piccola, media o grande. Se serve più spazio, si può usare il comando  $\{\text{vskip}\}$  parametro come in questo esempio:

```
Questi paragrafi saranno
separati di 1,3 cm:\setminus\setminus\vskip 1.3cm
c'\'e uno spazio di 1,3 cm
sopra di me.
```
Questi paragrafi saranno separati di 1,3 cm:

c'`e uno spazio di 1,3 cm sopra di me.

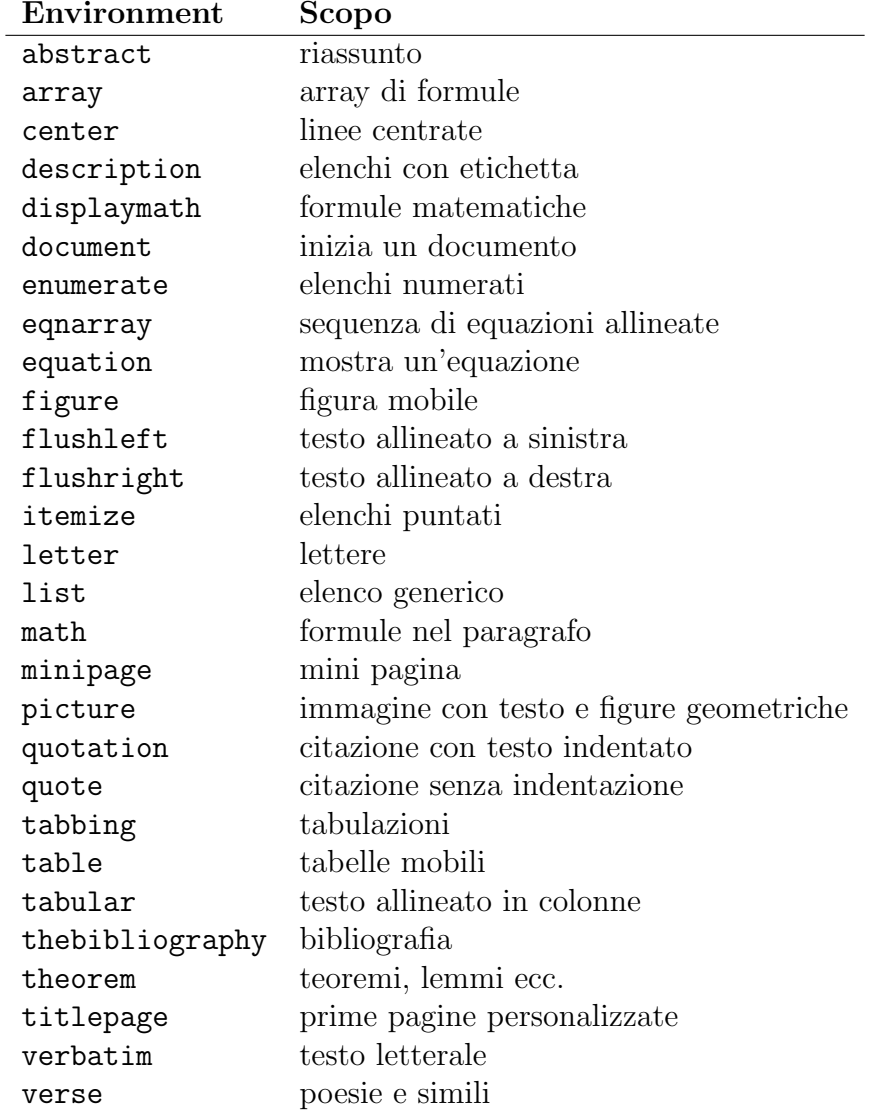

<span id="page-30-0"></span>Tabella 7: Ambienti standard di  $\operatorname{\mathbb{F}TEX}$ 

Va notato che \vskip funziona solo tra paragrafi. Come si fa allora per iniziare una pagina dopo un margine aggiuntivo di (ad es.)  $1,3 \text{ cm}$ ? Si deve usare il comando  $\nu$ 11, che fa da "segnaposto" nel testo:

\null \vskip 1.3 cm Linea che inizia dopo 1,3 cm.

Linea che inizia dopo 1,3 cm.

Infine, il comando \vfill si usa per aggiungere un "riempimento verticale", ad esempio per inserire linee vuote tra paragrafi in modo che il secondo si trovi esattamente a fine pagina:

```
Questo testo appare all'inizio
della pagina{\ldots}
\vfill
{\ldots}e questo invece alla fine.
```
Questo testo appare all'inizio della pagina. . .

. . . e questo invece alla fine.

#### <span id="page-31-0"></span>5.3.3 Paragrafo/Margini

Di solito, si impostano i margini per l'intero documento come abbiamo visto alla Sezione [2.5.](#page-8-0) Ridefinirli temporaneamente per una parte del testo non funziona: per reimpostare i margini per uno o più paragrafi, si deve creare un nuovo ambiente come questo:

```
\newenvironment{margini}[2]
{
  \begin{list}{} {
    \setlength{\leftmargin}{#1}
    \setlength{\rightmargin}{#2}
  } \item }
{\end{list}}
```
Il nuovo ambiente si usa così:

```
Come si pu\'o vedere, questo
paragrafo ha i margini
predefiniti.
\begin{margini}{0.5cm}{1cm}
Ma attenzione: li abbiamo
cambiati per questo paragrafo!
\end{margini}
```
Come si può vedere, questo paragrafo ha i margini predefiniti.

Ma attenzione: li abbiamo cambiati per questo paragrafo!

#### <span id="page-31-1"></span>5.3.4 Paragrafo/Rientro

Per impostare il rientro di un paragrafo, si modifica il valore del contatore \parindent. In questo esempio, impostiamo il rientro di 1 cm:

```
\setlength{\parindent}{1cm}
```
I comandi \indent e \noindent consentono o impediscono il rientro nel paragrafo successivo. Infine, la distanza tra paragrafi si imposta con il contatore \parskip:

\setlength{\parskip}{3pt}

#### <span id="page-32-0"></span>5.3.5 Paragrafo/Bordi e ombreggiatura

Per avere parole o paragrafi circondati da un bordo, si usano il pacchetto framed e/o il comando  $\partial$ . Nel secondo caso, è anche necessario il pacchetto calc.

Il metodo più facile è usare framed:

```
\setlength{\FrameRule}{2pt}
\setlength{\FrameSep}{5pt}
\begin{framed}
  questo paragrafo ha il bordo!
\end{framed}
\definecolor{shadecolor}{rgb}
{0.8,0.8,1}
\begin{shaded}
  questo paragrafo \'e
  ombreggiato, vi piace?
\end{shaded}
```
questo paragrafo ha il bordo!

questo paragrafo è ombreggiato, vi piace?

In modo equivalente, si può fare con il pacchetto boxedminipage e l'omonimo ambiente. Per chi vuole saperne di più: i comandi

```
\framebox{
  \begin{minipage}[c]{\linewidth}
  testo da bordare
  \end{minipage}
}
```
danno gli stessi risultati dell'ambiente boxedminipage.

\width imposta la larghezza della minipage uguale a quella del testo. Si pu`o ovviamente impostare la larghezza che si preferisce.

Infine, si può impostare un bordo che si adatti alla larghezza del testo:

```
questa \'e una
\framebox[\width]{parola}
con il bordo.
```
questa è una parola con il bordo.

Si può variare la larghezza modificando il parametro di  $\frac{r}{r$ amebox:

```
questa \'e un'altra
\framebox[2\width][r]{parola}
con il bordo.
```
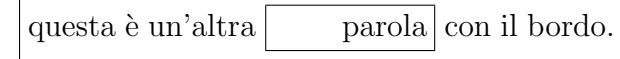

Notare il secondo parametro opzionale, che permette di indicare un allineamento (a destra nell'esempio).

#### <span id="page-33-0"></span>5.3.6 Paragrafo/Colore

Ora che si ha un bordo, si potr`a impostare anche un colore di sfondo:

```
\colorbox{yellow}{
  \begin{minipage}
  {0.8\linewidth}
  Questa \'e una minipage
  di colore giallo!
  \end{minipage}
}
```
Questa è una minipage di colore giallo!

A scopo esemplificativo, il colore è stato limitato all'80% della minipage. Alla Sezione [5.2.5](#page-28-0) verranno spiegati altri dettagli sull'uso dei colori.

### <span id="page-33-1"></span>5.4 Formato/Colonne

I comandi \twocolumn e \onecolumn iniziano una nuova pagina e impostano il numero di colonne del testo; si possono usare anche xcome parametri in \documentclass. Se ancora non basta, il pacchetto multicols fornisce l'omonimo ambiente. Si sarebbe potuta impostare questa sezione in due colonne con i comandi:

```
\columnseprule=1pt
\begin{multicols}{2}[\subsection{\entry{Formato}{Colonne}}]
I comandi \cmd{twocolumn} e \cmd{onecolumn} ...
\end{multicols}
```
Lo spazio tra le colonne si imposta con il parametro \columnsep, lo spessore della linea tra le colonne con \columnseprule. Il testo specificato come parametro opzionale tra le parentesi quadre viene escluso dall'ambiente.

## <span id="page-33-2"></span>6 Il menu Tabella

Le tabelle sono un argomento piuttosto complesso... Una tabella è un oggetto mobile (come spiegato alla Sezione [4.12\)](#page-19-2) che deve essere compreso in una pagina. Normalmente contiene un ambiente tabular, ma ci sono altre possibilità. Per default, una tabella si adatta automaticamente alla larghezza dei suoi contenuti.

Va sottolineato che l'ambiente table è un oggetto mobile, ma l'ambiente tabular non lo è. Di questo va tenuto conto se si vogliono scrivere tabelle "informali", cioè senza etichetta e didascalia.

Questo è il formato generale di una tabella:

```
\begin{table}[htbp] % posizione: qui, alto, basso, pagina separata
% \begin{small} % imposta il font della tabella
\begin{center} % opzionale
% tabella a 4 colonne; allieneamento a sx, centro, dx, larghezza fissa
\begin{tabular}{|l|c|rp{4cm}|}
\hline % linea orizzontale
\textbf{Sinistra} & \textbf{Centro} & \textbf{Destra} & \textbf{4 cm} \\
```

```
\hline
riga 1, col 1 & riga 1, col 2 & riga 1, col 3 & riga 1, col 4 \\
\cline{1-2} % linea orizz. estesa tra le colonne 1-2
riga 2, col 1 & riga 2, col 2 & riga 2, col 3 & riga 2, col 4 \\
\cline{1-2}
\multicolumn{2}{|c|}{esteso tra due colonne} & riga 3, col 3 &
riga 3, col 4 \setminus\cline{1-3}
riga 4, col 1 & riga 4, col 2 & riga 4, col 3 & ~ \hfill destra \\
% force a space with "\n "
riga 5, col 1 & riga 5, col 2 & riga 5, col 3 & sinistra \hfill \sim \\
riga 5, col 1 & riga 5, col 2 & riga 5, col 3 &
~ \hfill centro \hfill ~ \\
\hline
\end{tabular}
\caption{Una tabella di esempio.}
% le etichette si usano per i riferimenti;
% ad esempio, ''si veda la Tabella~\ref{tab:sampletab}"
\label{tab:sampletab}
\end{center}
% \end{small}
\end{table}
```
La tabella [8](#page-34-0) mostra i risultati.

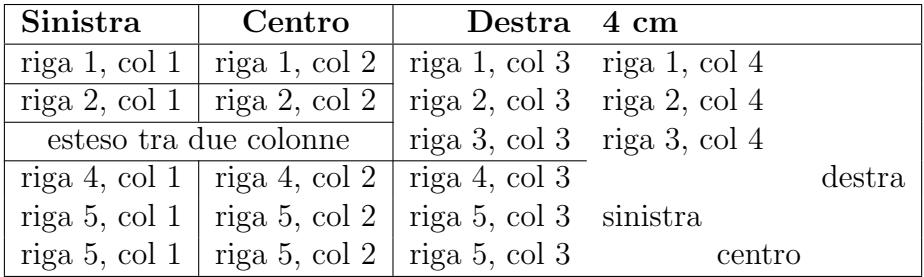

<span id="page-34-0"></span>Tabella 8: Una tabella di esempio.

Talvolta, una tabella `e troppo larga e non rientra nei margini della pagina. In questo caso, il pacchetto rotating fornisce l'ambiente sidewaystable. Inoltre, rotating rende possibile ruotare i contenuti di una cella di un angolo specificato. Esiste anche il pacchetto tabularx che consente di specificare tabelle di larghezza fissa tramite il parametro X, che indica che una colonna pu`o espandersi a richiesta.

Ecco un esempio:

```
\begin{sidewaystable}
  \begin{tabularx}{7.5cm}{|l|X|X|}
    \hline
    \textbf{normale} & \textbf{inclinato} &
    \textbf{pi\'u largo} \\
    \hline
   normale & \rotatebox{30}{inclinato!} &
   pi\'u largo \\
    \hline
  \end{tabularx}
\end{sidewaystable}
```
largo  $\begin{array}{|l|} \hline \text{normale} & \text{inclinato} & \text{più large} \ \hline \end{array}$ included più largo iù<br>Diù inclinato normale normale

Si ricorda che l'ambiente tabular standard non può estendersi oltre una pagina! Ci so- $\mathbb{Z}$ no pacchetti che consentono di superare questa limitazione: si raccomandano longtable, supertabular e xtab.

Per avere righe o celle colorate, si usa il pacchetto colortbl:

```
Colore per linea:\\\vskip 2mm
\begin{tabular}{|l|c|r|}
  \hline
  \rowcolor{cyan}
  uno & due & tre\\
  \rowcolor{green}
  uno & due & tre\\
  \rowcolor{yellow}
  uno & due & tre\\
  \hline
\end{tabular}
                                           Colore per linea:
                                            uno | due | tre
                                            uno | due | tre
                                            \frac{1}{\text{uno}} due tre
Colore per colonna:\\\vskip 2mm
\begin{tabular}
  {|>{\columncolor{cyan}}l|
  >{\color{red}
  \columncolor{green}}c|
  >{\columncolor{yellow}}r|}
  \hline
  uno & due & tre\\
  uno & due & tre\\
  uno & due & tre\\
  \hline
\end{tabular}
                                           Colore per colonna:
                                            uno due tre
                                            uno due tre
                                            uno due tre
```
Per concludere l'argomento tabella, ecco un suggerimento. Se si ritiene che scrivere le tabelle LATEX sia troppo complicato, si pu`o trovare un valido aiuto in OpenOffice Calc e Calc2LaTeX. Il primo di questi è il noto foglio elettronico Open Source, il secondo è una componente aggiuntiva che serve per convertire un insieme di celle in una tabella LATEX. Link: <http://www.openoffice.org/>, <http://calc2latex.sourceforge.net/>.

### <span id="page-36-0"></span>6.1 Tabella/Interlinea

Una linea della tabella prende l'altezza del testo che contiene. Per aggiungere dello spazio prima di una linea, si può usare il trucco di iniziarla con un  $\tau$  di lunghezza 0 e altezza specificata. Per aggiungere spazio dopo la linea, si usa  $\setminus$  seguito da un parametro opzionale che specifica lo spazio.

Ecco un esempio:

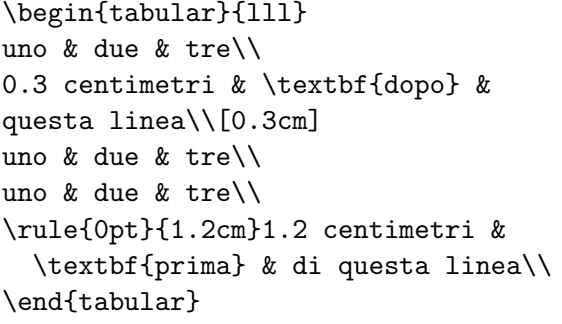

## <span id="page-36-1"></span>6.2 Tabella/Larghezza del righello

```
\begin{tabular}{|lll|}
\hline
\setlength{\arrayrulewidth}{25pt}
uno & due & tre\\
\hline
quattro & cinque & sei\\
%\setlength{\arrayrulewidth}{1pt}
\hline
\end{tabular}
```
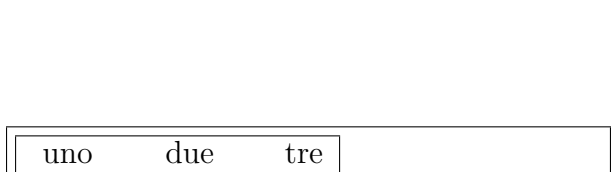

1.2 centimetri prima di questa linea

uno due tre

uno due tre uno due tre

quattro cinque sei

0.3 centimetri dopo questa linea

### <span id="page-36-2"></span>6.3 Tabella/Allineamento dei numeri

Un caso particolare dell'ambiente tabular è quando si vogliono allineare dei numeri rispetto alle posizioni decimali.

Il modo più semplice è tramite lo specificatore di colonna  $\mathcal{Q}$ , che in pratica serve solo in tabelle che contengano solo numeri. Il separatore di colonna  $\&\acute{e}$  sostituito dal punto decimale:

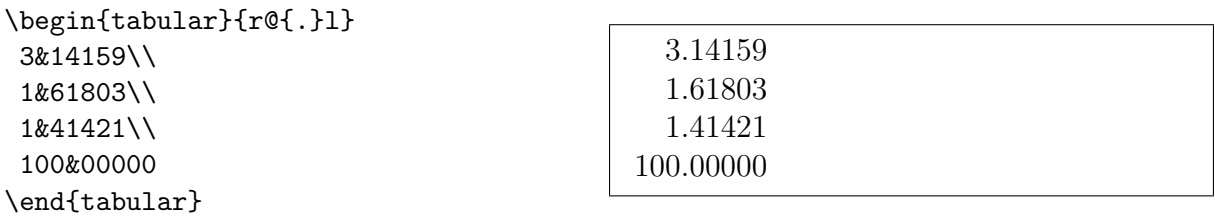

Come alternativa, si usa il pacchetto dcolumn, che aggiunge lo specificatore di colonna D. D ha tre argomenti: il separatore da usare nel sorgente LATEX e in output (solitamente lo stesso, ".") e il numero di cifre alla destra dell'indicatore della posizione decimale. Inoltre, il terzo parametro opzionale può indicare il numero di cifre a sinistra e a destra del punto decimale, separate appunto da un punto. Infine, se il terzo parametro è -1, i numeri della colonna verranno centrati intorno al separatore decimale.

I contenuti della tabella sono stampati in modalità matematica. Per inserire delle intestazioni, si dovrà includere il testo in un  $\mbox{\n 2}$ 

```
\begin{tabular}{|D{.}{,}{4.2}|%
D{.}{.}{5}|D{.}{.}{-1}|}
\hline
\mbox{Uno} & \mbox{Due} &
\mbox{Tre} \\
10.33 & 10.33 & 10.33 \\
1000 & 1000 & 1000 \\
5.1 & 5.1 & 5.1 \\
3.14 & 3.14159 & 3.14159 \\
\hline
\end{tabular}
```
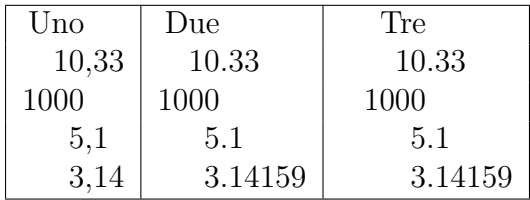

#### <span id="page-37-0"></span>6.4 Il pacchetto slashbox

Questo pacchetto aggiunge il comando \backslashbox.

```
\begin{tabular}{|l|l|l|}
  \hline
  \backslashbox[2cm]{Lezione}{Data} &
 Luned\'\i{} & Marted\'\i{} \\
 \hline
 Stratigrafia & aula A & aula A \\
 Chimica & aula B & Lab \lambda \Fisica & aula C & Lab $\beta$ \\
  \hline
\end{tabular}
```
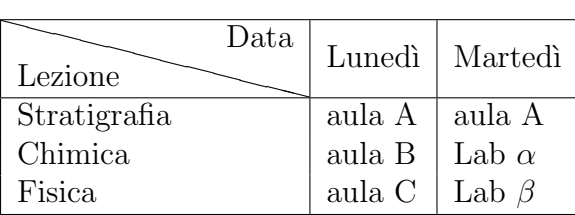

### <span id="page-37-1"></span>6.5 Importare dati in tabelle  $\mathbb{F}T_FX$

Per molte persone, i file di dati numerici rappresentano il lavoro quotidiano. Molti file di dati sono semplici file ASCII contenenti colonne di numeri; altri file solo invece prodotti con fogli elettronici. Praticamente tutti i fogli elettronici possono esportare i dati in formato .csv; i valori sono di solito separati con il carattere ";".

Convertire un file di dati in una tabella LAT<sub>EX</sub> è un lavoro complesso e noioso. Lo script seguente, per sistemi Unix, svolge questo lavoro di conversione in automatico; funziona anche per convertire file .csv. Richiede il programma awk.

```
#!/bin/sh
# dat2tex: converte dati tabellari in un ambiente tabular
if [ $# != 1 ]; then
  echo "Uso: $0 <datafile>"
  exit 1
fi
# e' un file csv?
grep "; "\$1 > /dev/null
```

```
if [ $? = 0 ]; then
 AWK="aux -F; "else
  AWK=awk
fi
# forza awk, buon lavoro
$AWK '{if (1 == FNR) { \
        printf "\\begin{tabular}{"; \
        for (i = 1; i <= NF; i++) {printf "1"}; \
        printf "}\n"
      }
      for (i = 1; i < NF; i++) \setminus{printf $i" & "} printf $NF" \\\\ \n"} \
      END {printf "\\end{tabular}\n"}' $1
```
# fine del file dat2tex

# <span id="page-38-0"></span>7 Il menu Strumenti

#### <span id="page-38-1"></span>7.1 Strumenti/Stampa unione

Questa utilissima funzionalità viene implementata dal pacchetto textmerg. Si consideri un semlice documento, ad esempio una lettera, nella quale possono variare il nome, cognome e titolo della persona cui stiamo scrivendo. Il testo rimanente non cambia.

Si dovranno definire tre campi, che rappresentano la parte variabile del testo: \Nome, \Cognome e \Titolo. I rispettivi valori verranno letti da un file di testo, dati.dat.

```
\documentclass{article}
\usepackage{textmerg}
\begin{document}
% dichiariamo i campi variabili:
% \Void serve per linee vuote.
\Fields{\Nome\Cognome\Titolo-\Void}
\Merge{dati.dat}{%
Caro \Titolo{} \Cognome,\\
posso chiamarti \Nome?\\
Cordialmente,\\
\hspace{3cm}Guido\clearpage}
\end{document}
```
Il quarto campo,  $\Delta$ , qui in realtà non serve ed è incluso solo per esempio. Viene preceduto da un segno meno, il che significa che nel file di dati questo campo pu`o essere vuoto. In altre parole, si vogliono separare i campi con linee vuote.

Questo è il file dati.dat:

Guido Gonzato Dr.

Francesco Mulargia Prof.

Marie Curie Mme

Tutto qui: l'output risultante conterrà il testo adattato per ciascuno dei destinatari, una pagina per ognuno.

### <span id="page-39-0"></span>7.2 Strumenti/Etichette

Se è stato facile realizzare la stampa unione, è addirittura banale stampare delle etichette. Si supponga di voler stampare 20 etichette su di un foglio adesivo che ne contiene  $3\times8$ . Si deve usare il pacchetto labels; nell'esempio che segue, si stamperanno 10 etichette normali e 10 col bordo:

```
\documentclass[a4paper,12pt]{article}
\usepackage{labels}
\LabelCols=3 % n. di colonne di etichette
\LabelRows=8 % n. di righe di etichette
\LeftBorder=8mm % bordi di ciascuna etichetta
\RightBorder=8mm
\TopBorder=5mm
\BottomBorder=5mm
\LabelGridtrue % mostra una griglia
\numberoflabels=10 % n. di etichetta da stampare per ogni tipo
% il testo dell'etichetta si specifica
% tramite la macro \addresslabel[]{}:
\begin{document}
  \addresslabel[\large] % argomenti opzionali
  {\textbf{Guido Gonzato}, Ph.D.\\
  \textsl{Linux system manager}}
 % etichette col bordo
  \boxedaddresslabel[\fboxsep=4mm\fboxrule=1mm]
  {\textbf{Guido Gonzato}, Ph.D.\\
  \textsl{Linux system manager}}
\end{document}
```
Per realizzare etichette che contengano diversi indirizzi, si può usare un file esterno o inserire gli indirizzi nel file principale:

```
\documentclass[a4paper,12pt]{article}
\usepackage{labels}
\LabelCols=3
\LabelRows=8
\LeftBorder=3mm
```
\RightBorder=3mm \TopBorder=8mm \BottomBorder=8mm \LabelGridtrue \begin{document} % usare questo ambiente: \begin{labels} 1\$^{o}\$ nome 1\$^{o}\$ indirizzo 1\$^{o}\$ citt\'a, CAP 2\$^{o}\$ nome 2\$^{o}\$ indirizzo  $2\$ ^{\circ}\{\circ\}\ citt\'a, CAP 3\$^{o}\$ nome 3\$^{o}\$ indirizzo 3\$^{o}\$ citt\'a, CAP \end{labels} % oppure un file esterno contenente % esattamente lo stesso testo: % \labelfile{addresses.dat} \end{document}

Si lascia come esercizio al lettore la combinazione dei pacchetti textmerg e labels!

## <span id="page-40-0"></span>7.3 Strumenti/Lingua

La lingua predefinita di L<sup>AT</sup>EX è l'inglese, ma ovviamente ne supporta altre, tra cui l'italiano. Per "lingua" si intende la traduzione automatica di termini come "Chapter" o "Index" in "Capitolo" e "Indice", la sillabazione e la possibilità di inserire direttamente i caratteri accentati (il modo standard è tramite combinazioni di caratteri: è si inserisce con  $\setminus$  'e.)

Le distribuzioni L<sup>AT</sup>EX contengono un file chiamato language.dat (di solito in \$TEXMF/ tex/generic/config/language.dat) che contiene un elenco di lingue. Questo file si pu`o editare per aggiungere la lingua italiana.

Inoltre, è importante il pacchetto babel che serve per attivare il supporto per la lingua italiana:

\usepackage[italian]{babel}

**EX** babel può cambiare il modo in cui alcuni caratteri vengono trattati da LAT<sub>EX</sub>. Se ci si imbatte in problemi inattesi, si dovranno inserire i caratteri problematici tramite la sintassi  $\char'$ charXX. A me è capitato con il carattere  $\hat{ }$ .

Per inserire lettere accentate e in generale i caratteri ASCII non standard<sup>3</sup>, si possono usare i pacchetti inputenc e fontenc, specificando l'encoding desiderato. UTF8 dovrebbe essere la scelta corretta, e dovrà essere impostato anche per il proprio editor:

\usepackage[utf8]{inputenc} \usepackage[T1]{fontenc}

Usare un encoding però non è una pratica raccomandabile, perché potrebbe ridurre la leggibilità e la portabilità del documento: si raccomanda di usare le solite combinazioni di caratteri.

Se proprio non si vuole inserirle a mano ogni volta che si deve inserire un'accentata, si potrebbe configurare l'editor per farlo in automatico. Ad esempio, ho configurato il mio editor preferito (jed) in modo che inserisca  $\backslash$ e quando batto la lettera è. Ecco che cosa ho incluso nel mio file .jedrc:

```
define latex_mode_hook ()
\{set_abbrev_mode (1);
  if ( ) = abbrew_table_p ( "LaTeX") )use_abbrev_table ("LaTeX");
#ifdef WIN32
  % prevent clash with movement keys
  undefinekey ("àà", "LaTeX-Mode");
  definekey (" \ \\\a", "àà", "LaTeX-Mode");
#else
  local_setkey (" \ \ \ \ \ \ 'a", \"à");
#endif
  local_setkey (" \ \\vee\ e", \"é");
  local_setkey (" \ \\e", "è");
  local_setkey (" \ \\\ \'\{\i}\", "i");local_setkey (" \ \\\circ", \ \ "ò");
  local\_setkey (" \\'u", "ù");
}
```
Si dovrà verificare nella documentazione del proprio editor.

### <span id="page-41-0"></span>7.4 Strumenti/Sillabazione

Per quanto LATEX in genere faccia un buon lavoro di sillabazione, talvolta può rendersi necessario un intervento manuale. La sillabazione si indica inserendo \- nel punto dove si vuole che la parola sia divisa. Un altro modo è specificando delle regole di sillabazione per un elenco di parole:

```
\hyphenation{geo-fi-si-ca geo-lo-gia Terra}
```
Questa dichiarazione indica che la parola "Terra" non deve essere divisa. Un altro modo per impedire che una parola sia sillabata è quello di racchiuderla in un  $\mbox{\texttt{mbox}}$ :

Sono un masochista, quindi non voglio sillabare la parola \mbox{internazionalizzazione}.

 $3$ in gergo informatico, i "caratteri ASCII standard" sono quelli il cui codice è compreso tra 32 (spazio) e 126 (tilde).

### <span id="page-42-0"></span>7.5 Strumenti/Ortografia

LATEX non si occupa di ortografia. Il controllo ortografico si fa tramite strumenti esterni come ispell, aspell o altri ancora. In ambiente Unix, si usa ispell in questo modo:

```
shell> ispell -t -d italiano documento.tex
```
Lo switch  $-t$  indica a ispell di ignorare i comandi T<sub>E</sub>X e L<sup>AT</sup>E<sub>X</sub>. Lo switch  $-d$  serve per specificare il dizionario italiano.

## <span id="page-42-1"></span>8 Il menu Aiuto

Ci sono molti modi di ottenere aiuto con LATEX, anche online. Il sito principale da cui iniziare è la pagina apposita del CTAN, <http://www.ctan.org/tex-archive/info/>.

- info latex o info latex2e (sistemi Unix) fornisce una guida concisa ma completa sui comandi e i concetti;
- $\bullet$  <http://www.giss.nasa.gov/latex/> è una guida online molto completa, con numerosi link utili.
- <http://www.ctan.org/tex-archive/info/LatexHelpBook/> è un sistema di aiuto per LATEX, integrato con Windows.
- da non scordare il gruppo di discussione [http://groups.google.com/group/comp.](http://groups.google.com/group/comp.text.tex/topics) [text.tex/topics](http://groups.google.com/group/comp.text.tex/topics): è un'importantissima fonte di aiuto da parte di altri utenti.

Molte distribuzioni GNU/Linux forniscono  $\text{TeV}$ Live, che è probabilmente il sistema LATEX pi`u completo. Con esso viene fornita molta documentazione; sul mio sistema Ubuntu, si trova in /usr/share/doc/texlive-doc/.

# <span id="page-42-2"></span>9 Fine

Questo documento è copyleft © Guido Gonzato, 2001–2011, e distribuito sotto licenza GNU Free Documentation Licence. Spero che vi possa risultare utile. Per ogni commento o suggerimento, contattatemi pure.

# <span id="page-43-0"></span>A Modelli di documento

Un modello per la classe article è stato presentato alla Sezione [2.1.](#page-6-2) Altri modelli sono mostrati nelle figure seguenti.

```
\documentclass[twoside,11pt]{book}
\begin{document}
\frontmatter
\begin{titlepage}
\title{Il mio libro}
\end{titlepage}
\author{Guido Gonzato}
\maketitle
\tableofcontents
\mainmatter
\part{L'inizio}
\chapter{Introduzione}
\section{Iniziamo}
Il libro inizia qui.
\part{Fine}
\backmatter
Grazie per aver letto il mio libro.
\end{document}
```
<span id="page-43-1"></span>Figura 4: Modello di documento di classe book.

```
\documentclass[twoside,12pt]{report}
% tabelle e figure alla fine:
\usepackage{endfloat}
\begin{document}
\title{Relazione finale}
\author{Guido Gonzato}
\date{Verona, \today}
\maketitle
\begin{abstract}
Questa \'e la relazione finale.
\end{abstract}
\tableofcontents
\listoftables
\listoffigures
\part{Prima parte}
\chapter{Inizio}
\section{Introduzione}
La relazione inizia qui.
\end{document}
```
<span id="page-44-0"></span>Figura 5: Modello di documento di classe report.

```
\documentclass[12pt]{letter}
\begin{document}
\address{Il mio indirizzo}
\signature{Guido}
\begin{letter}{indirizzo del destinatario}
\opening{Caro Tizio,}
Grazie tante per la birra.
...
\closing{Spero di rivederti presto,}
\ps{P.S. Salutami tua sorella!}
\encl{Le foto di mio figlio}
\end{letter}
\end{document}
```
<span id="page-44-1"></span>Figura 6: Modello di documento di classe letter.

```
\documentclass[a4paper]{article}
\usepackage{type1cm}
\usepackage{times}
\usepackage{color}
\usepackage{rotating}
\pagestyle{empty}
\begin{document}
\begin{sidewaysfigure}
 \fontsize{2.5cm}{2.5cm}\selectfont
 \centerline{\textcolor{blue}{\textbf{Per piacere:}}}
 \vskip 1cm
 \fontsize{4cm}{3cm}\selectfont
 \centerline{\textcolor{red}{NON FUMATE}}
 \centerline{\textcolor{red}{IN QUESTA}}
 \centerline{\textcolor{red}{STANZA!}}
 \vskip 1cm
 \fontsize{2cm}{2cm}\selectfont
 \centerline{\textcolor{magenta}{Se lo fate,}}
  \centerline{\textcolor{magenta}{verrete \emph{disossati!}}}
\end{sidewaysfigure}
\end{document}
```
<span id="page-45-0"></span>Figura 7: Come scrivere un volantino.

```
\documentclass{article}
\usepackage[absolute,showboxes]{textpos}
\usepackage{color}
\usepackage{framed}
\usepackage{graphicx}
\setlength{\TPHorizModule}{10mm} % unita' di misura: modulo
\setlength{\TPVertModule}{\TPHorizModule}
\setlength{\TPboxrulesize}{1pt} % spessore linea
% l'angolo in alto a sinistra e' l'origine
\textblockorigin{0mm}{0mm}
\begin{document}
\setlength{\parindent}{0pt}
\definecolor{shadecolor}{rgb}{0.9,1,1}
\begin{textblock}{5}(0,0)
% questo blocco e' largo 5 moduli;
% l'altezza e' automatica
\begin{center}
  \begin{minipage}[c]{0.8 \linewidth}
  \begin{shaded}
  Questo blocco ha l'angolo in alto a sx all'''origine''
  della pagina, impostata a (0mm,0mm). Il margine interno
  e l'ombreggiatura sono creati dagli ambienti
  \texttt{minipage} e \texttt{shaded}.
  \end{shaded}
  \end{minipage}
\end{center}
\end{textblock}
\begin{textblock}{6}(10,1)
  \includegraphics[width=6cm,angle=-90]{gnuplot.ps}
  Questa figura sta a (10,1). Notare che ruotandola
  di -90 gradi fa uscire il margine.
\end{textblock}
\begin{textblock}{5}[0.5,0.5](2.5,8)
Questo blocco sta a (2.5,8); ma poich\'e si \'e specificato
l'argomento opzionale [0.5,0.5], \'e il centro del blocco
a trovarsi in quella posizione, invece dell'angolo superiore
sinistro.
\end{textblock}
\begin{textblock}{3,4}(6,4)
Le dimensioni di questo blocco sono 3$\times$4 cm.
L'origine \'e (6,4) nella pagina. Notare che il testo
supera il margine in alcuni punti; per impedirlo, usare
l'ambiente \env{minipage}.
\end{textblock}
\end{document}
```
<span id="page-46-0"></span>Figura 8: Come scrivere un poster.